# Optimization Toolbox™ Release Notes

# MATLAB®

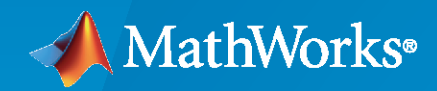

 $^\circledR$ 

## **How to Contact MathWorks**

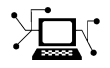

Latest news: [www.mathworks.com](https://www.mathworks.com)

Sales and services: [www.mathworks.com/sales\\_and\\_services](https://www.mathworks.com/sales_and_services)

User community: [www.mathworks.com/matlabcentral](https://www.mathworks.com/matlabcentral)

Technical support: [www.mathworks.com/support/contact\\_us](https://www.mathworks.com/support/contact_us)

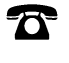

 $\sum$ 

Phone: 508-647-7000

The MathWorks, Inc. 1 Apple Hill Drive Natick, MA 01760-2098

*Optimization Toolbox™ Release Notes*

© COPYRIGHT 2005–2023 by The MathWorks, Inc.

The software described in this document is furnished under a license agreement. The software may be used or copied only under the terms of the license agreement. No part of this manual may be photocopied or reproduced in any form without prior written consent from The MathWorks, Inc.

FEDERAL ACQUISITION: This provision applies to all acquisitions of the Program and Documentation by, for, or through the federal government of the United States. By accepting delivery of the Program or Documentation, the government hereby agrees that this software or documentation qualifies as commercial computer software or commercial computer software documentation as such terms are used or defined in FAR 12.212, DFARS Part 227.72, and DFARS 252.227-7014. Accordingly, the terms and conditions of this Agreement and only those rights specified in this Agreement, shall pertain to and govern the use, modification, reproduction, release, performance, display, and disclosure of the Program and Documentation by the federal government (or other entity acquiring for or through the federal government) and shall supersede any conflicting contractual terms or conditions. If this License fails to meet the government's needs or is inconsistent in any respect with federal procurement law, the government agrees to return the Program and Documentation, unused, to The MathWorks, Inc.

#### **Trademarks**

MATLAB and Simulink are registered trademarks of The MathWorks, Inc. See [www.mathworks.com/trademarks](https://www.mathworks.com/trademarks) for a list of additional trademarks. Other product or brand names may be trademarks or registered trademarks of their respective holders.

#### **Patents**

MathWorks products are protected by one or more U.S. patents. Please see [www.mathworks.com/patents](https://www.mathworks.com/patents) for more information.

# **Contents**

## **[R2023a](#page-16-0)**

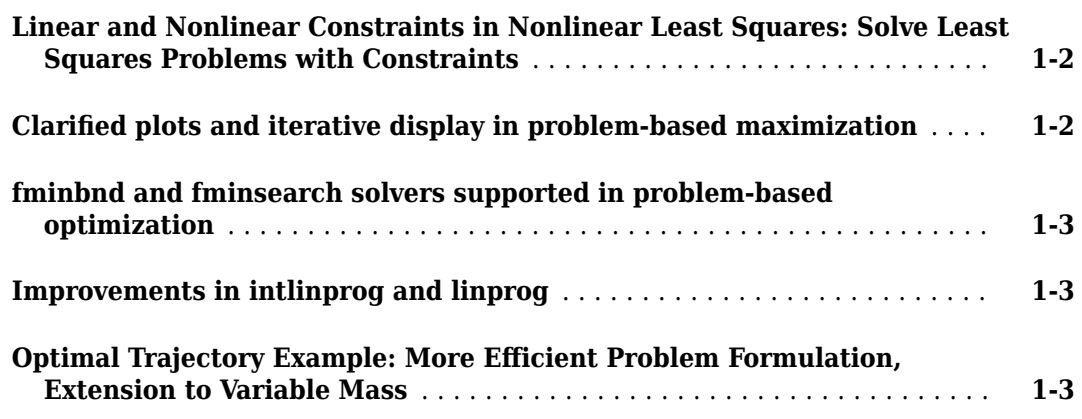

#### **[R2022b](#page-20-0)**

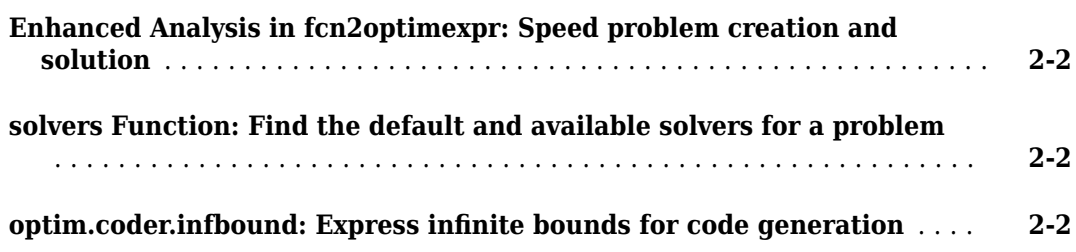

## **[R2022a](#page-22-0)**

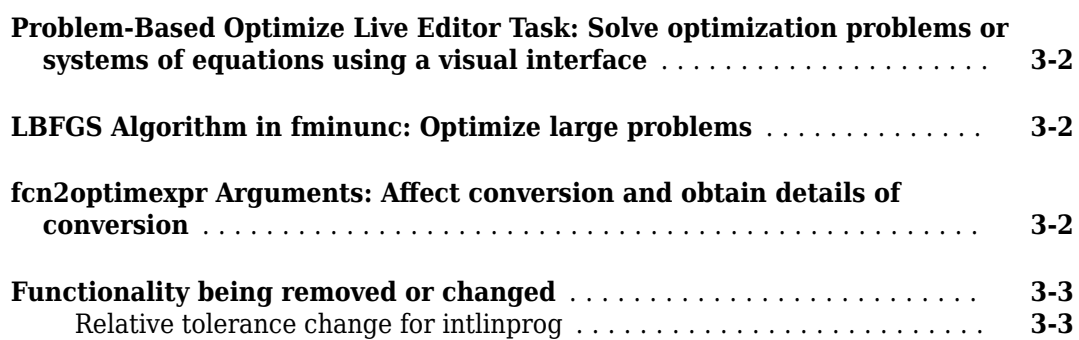

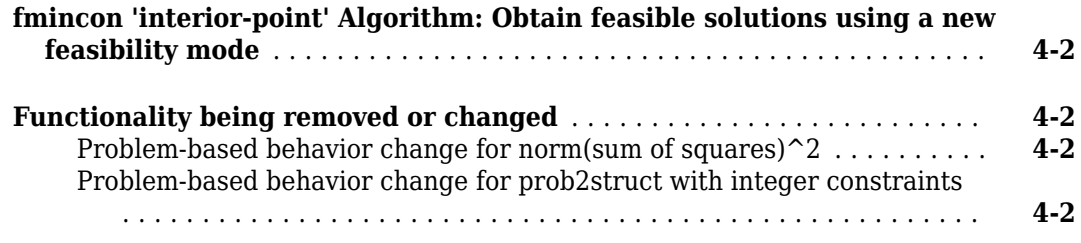

#### **[R2021a](#page-28-0)**

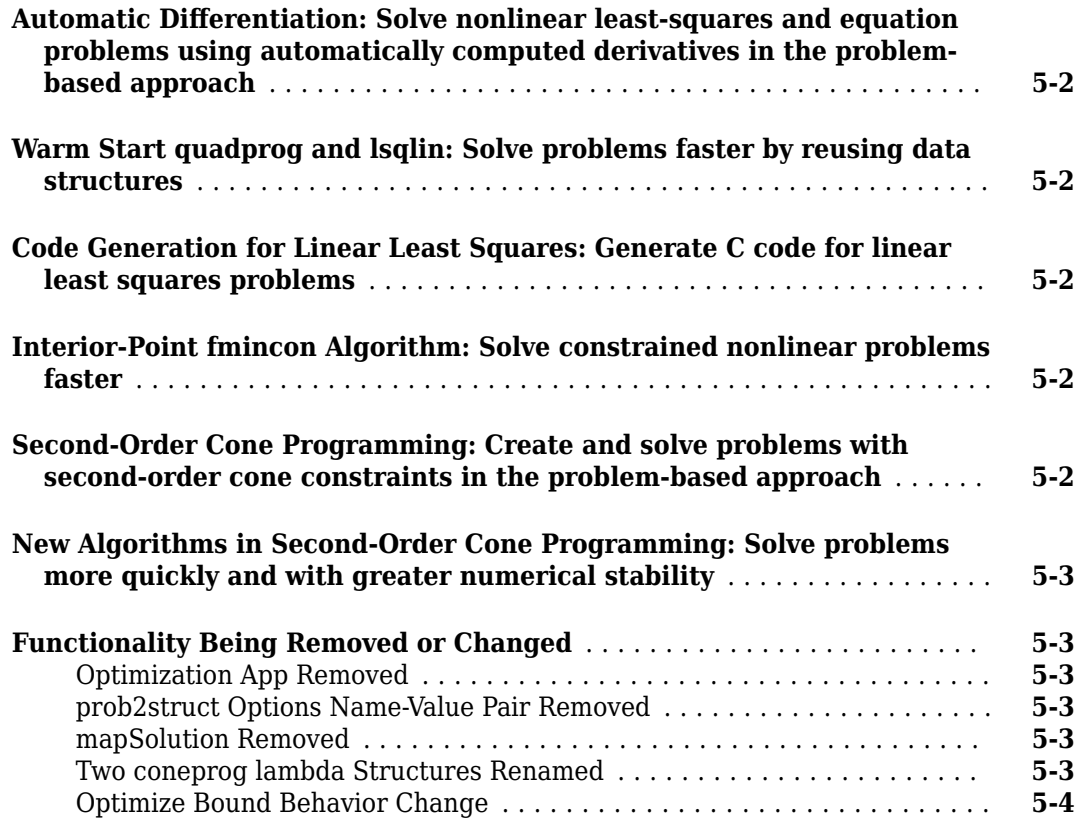

#### **[R2020b](#page-32-0)**

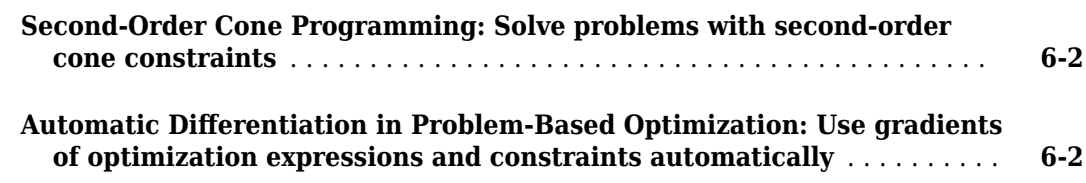

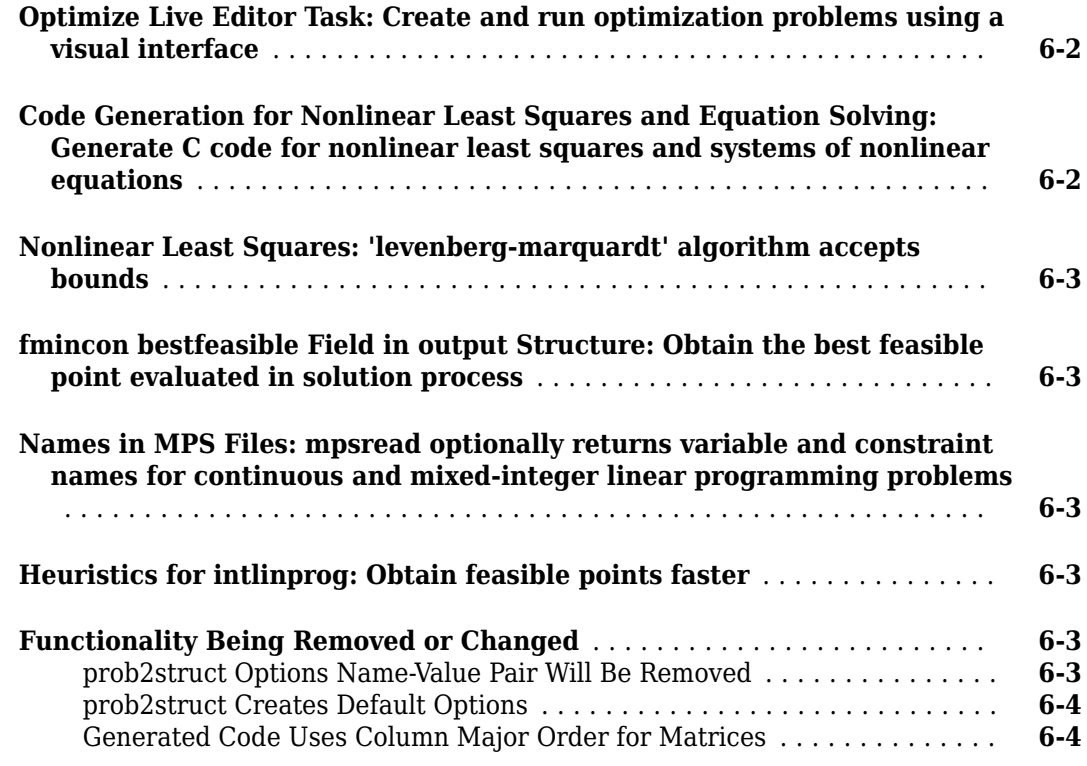

## **[R2020a](#page-36-0)**

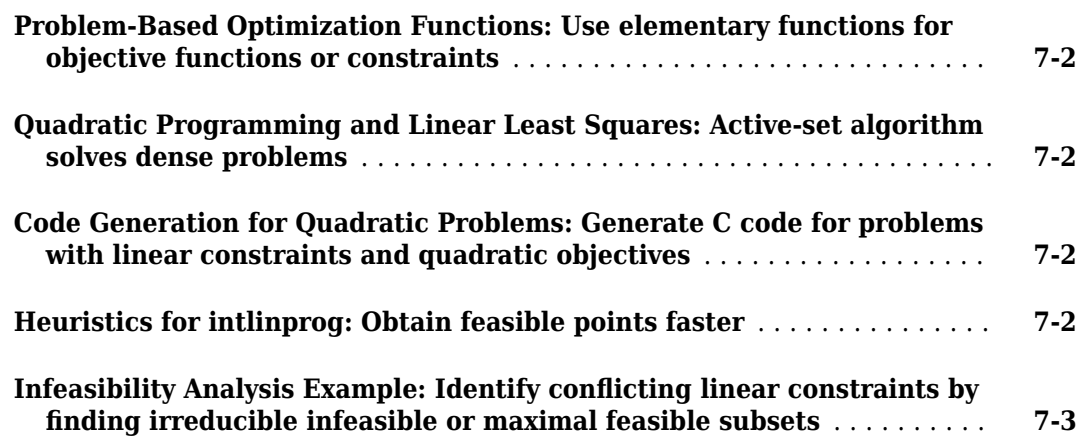

# **[R2019b](#page-40-0)**

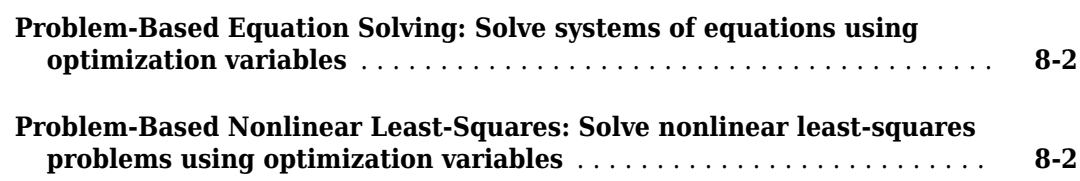

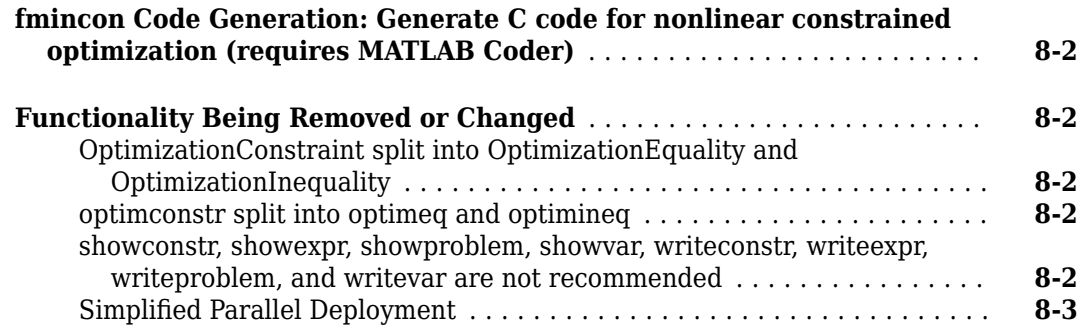

## **[R2019a](#page-44-0)**

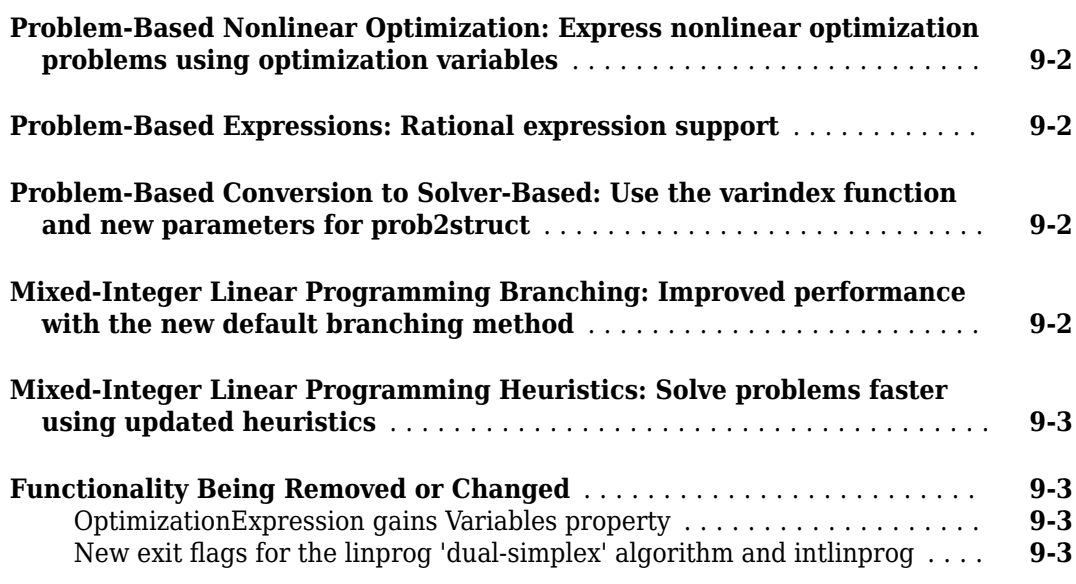

#### **[R2018b](#page-48-0)**

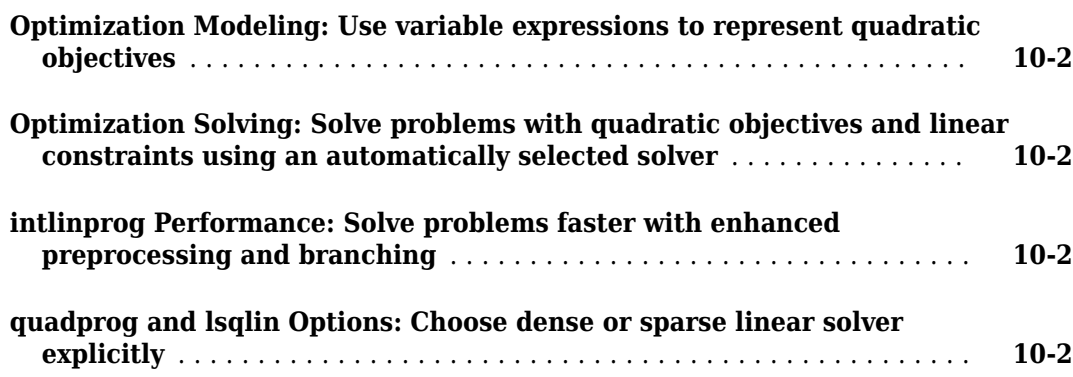

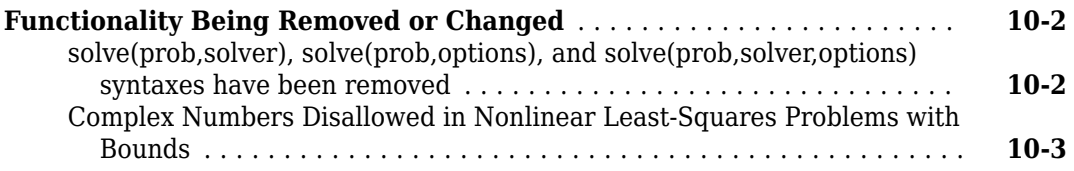

## **[R2018a](#page-52-0)**

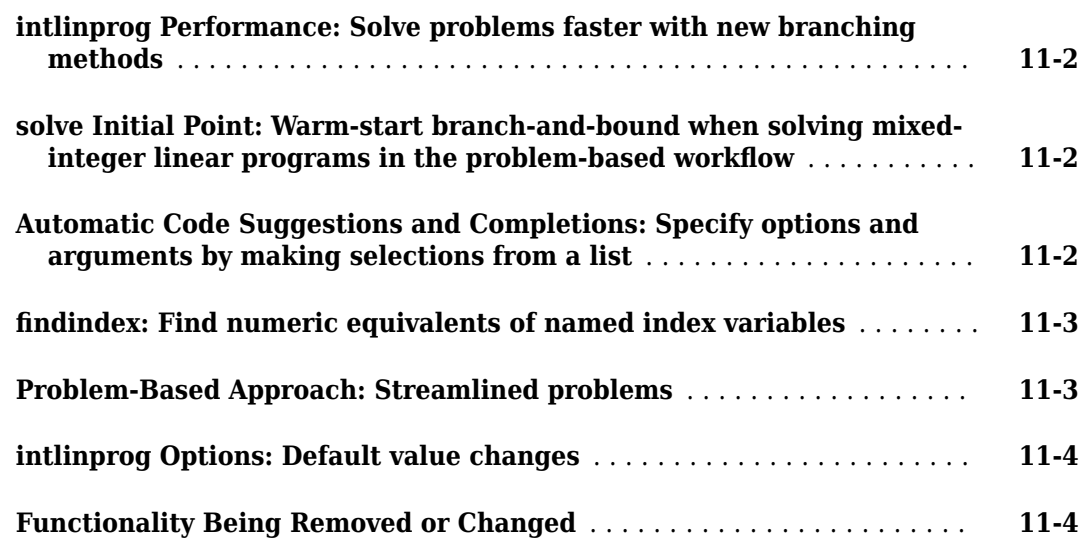

# **[R2017b](#page-56-0)**

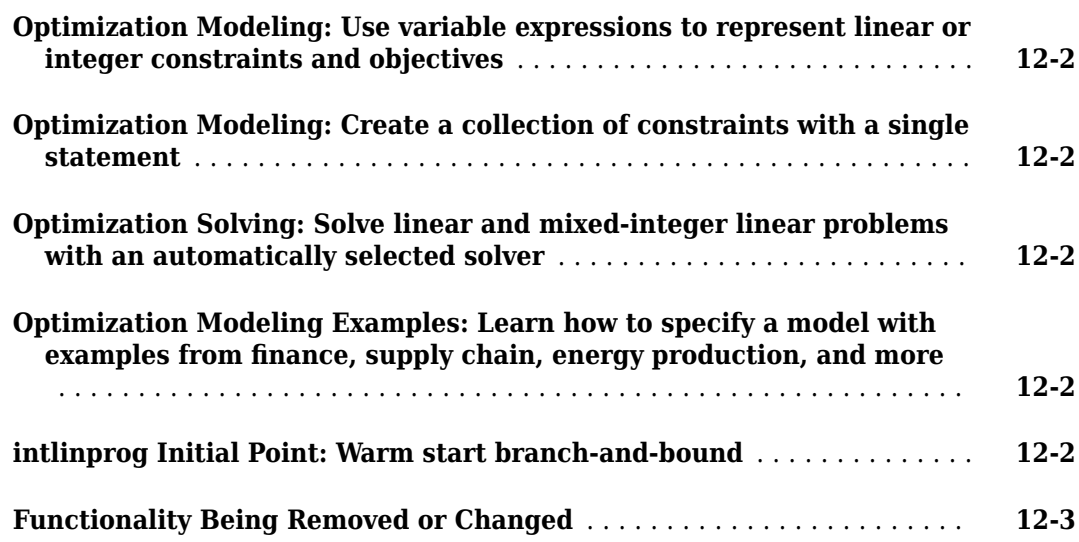

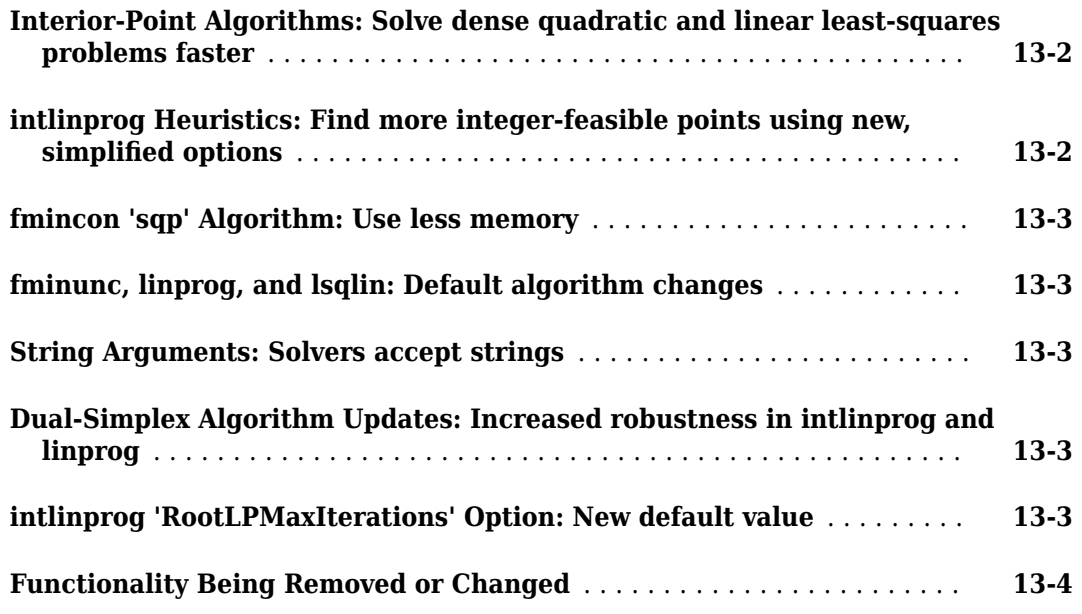

## **[R2016b](#page-64-0)**

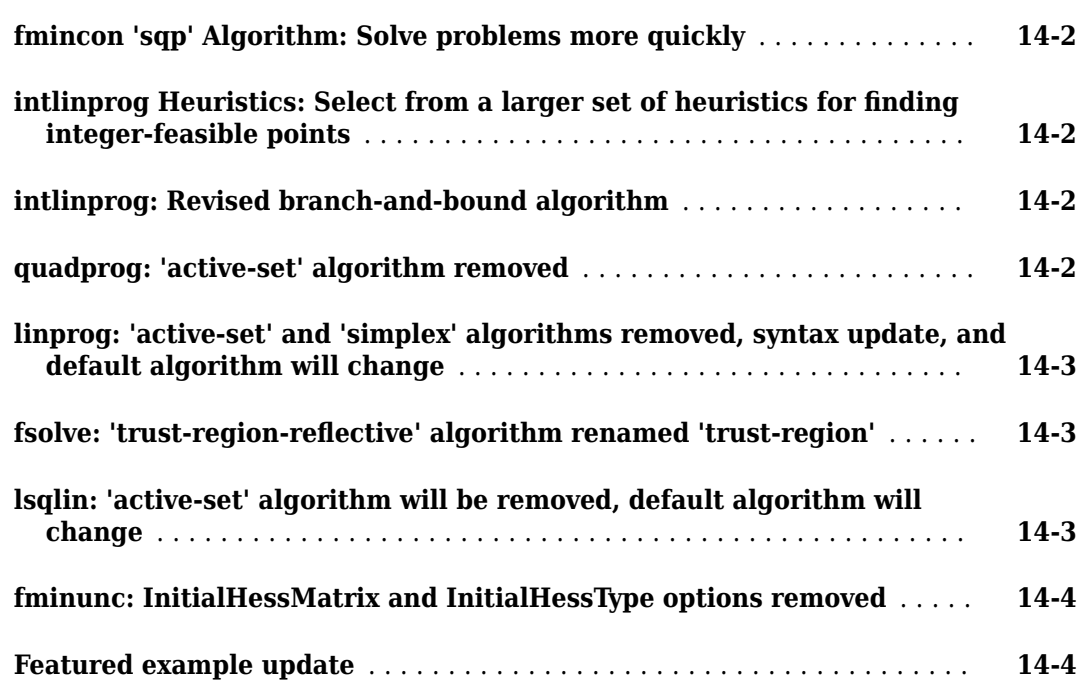

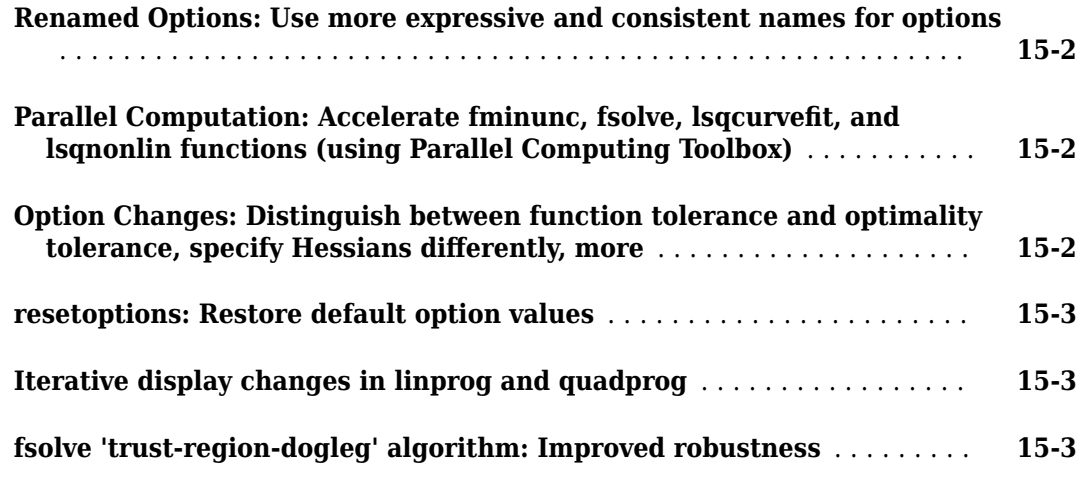

# **[R2015b](#page-72-0)**

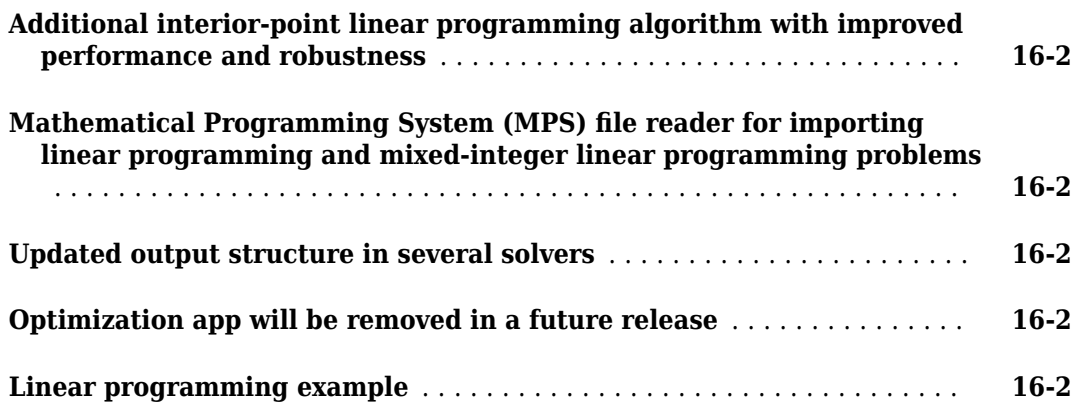

## **[R2015a](#page-74-0)**

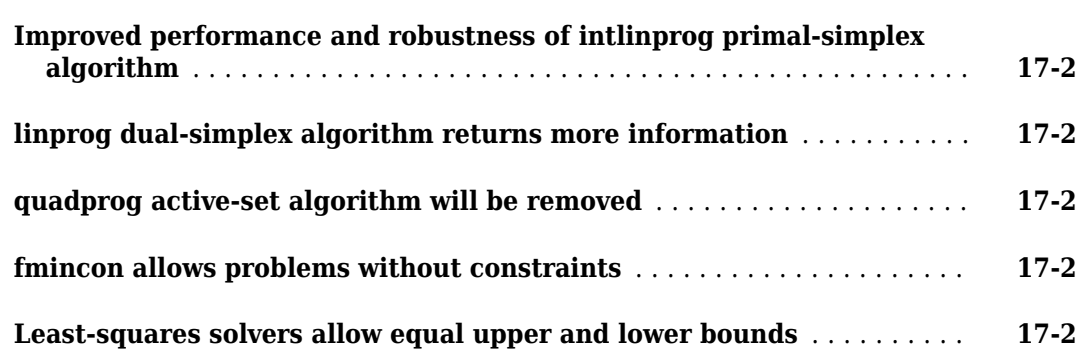

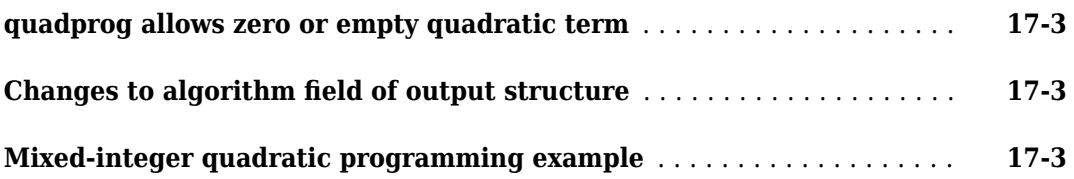

## **[R2014b](#page-78-0)**

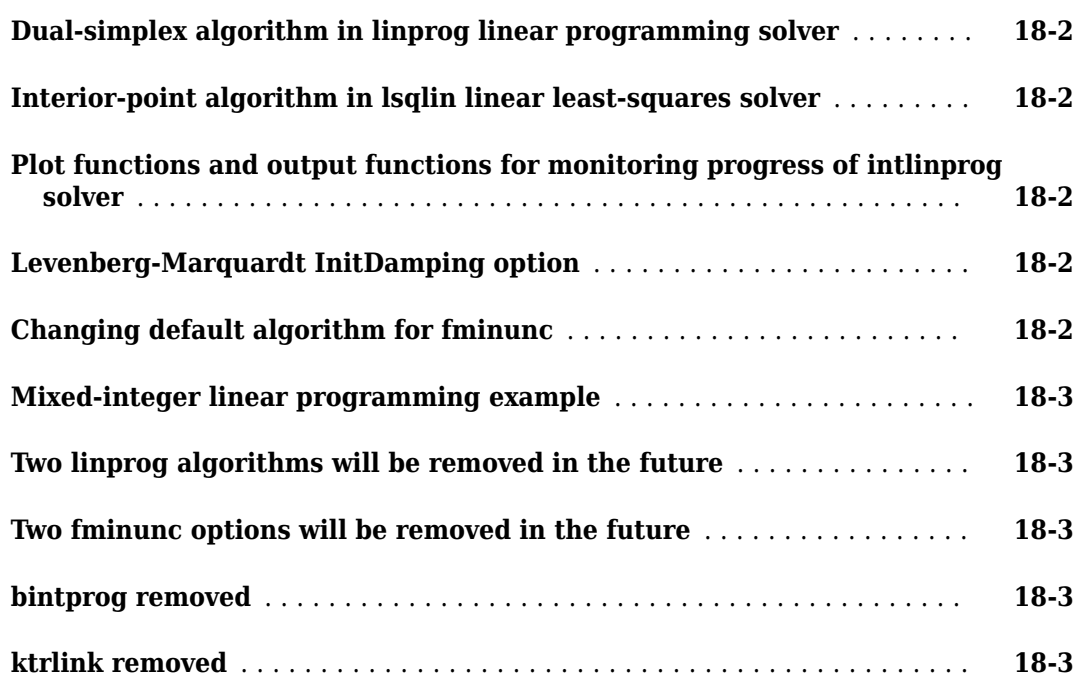

#### **[R2014a](#page-82-0)**

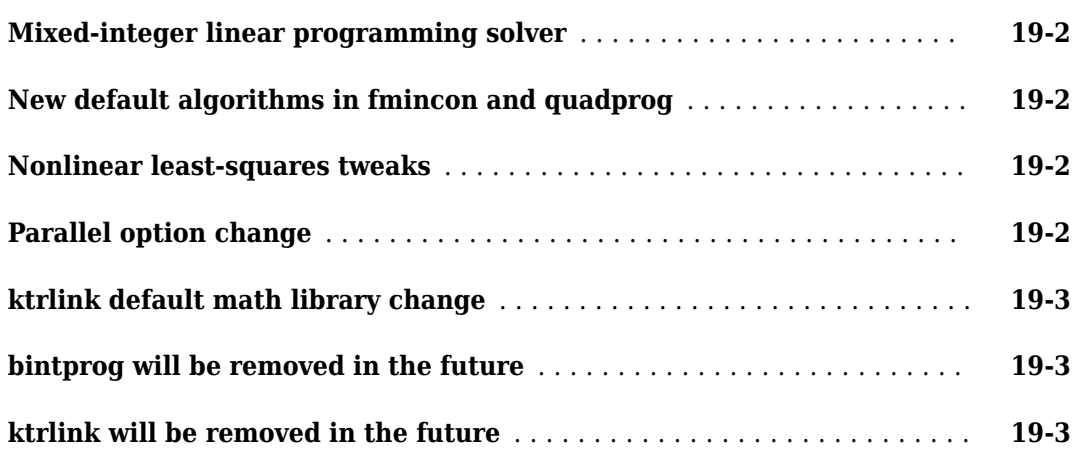

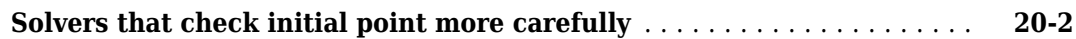

## **[R2013a](#page-88-0)**

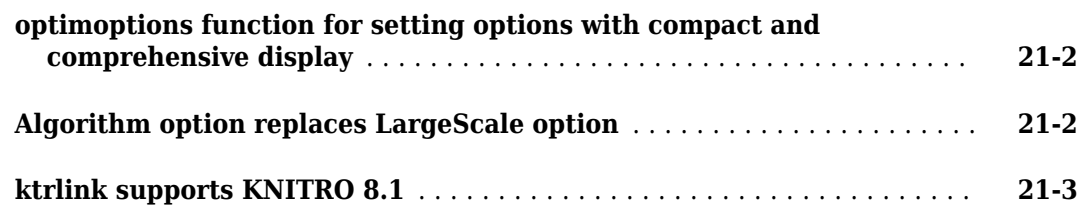

# **[R2012b](#page-92-0)**

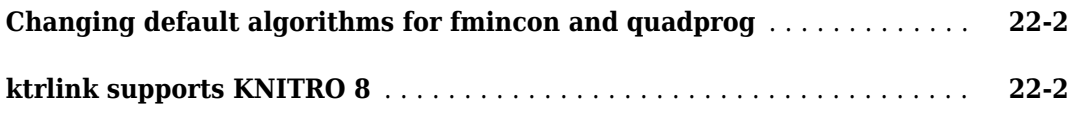

## **[R2012a](#page-94-0)**

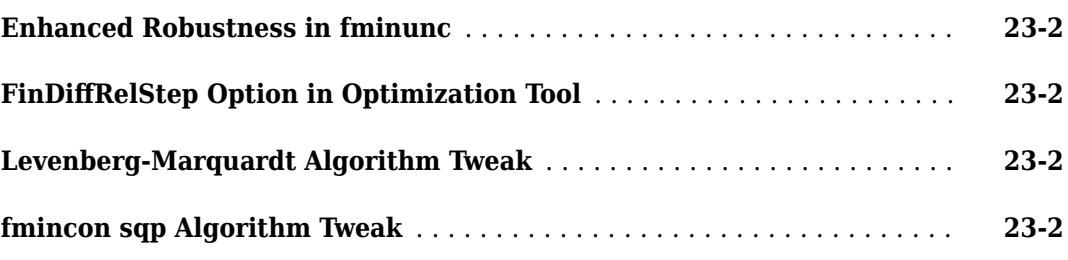

# **[R2011b](#page-96-0)**

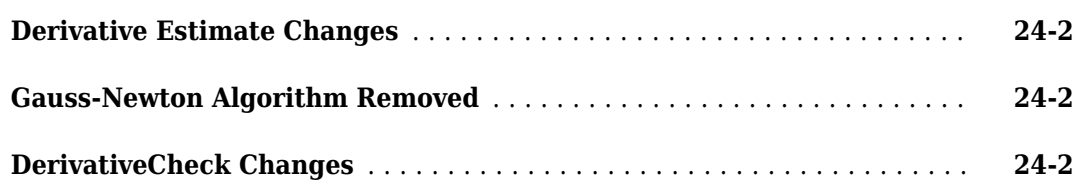

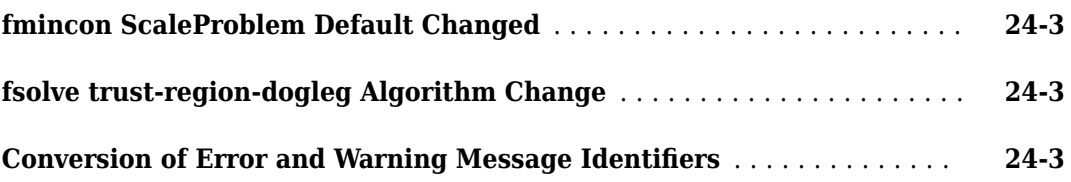

## **[R2011a](#page-100-0)**

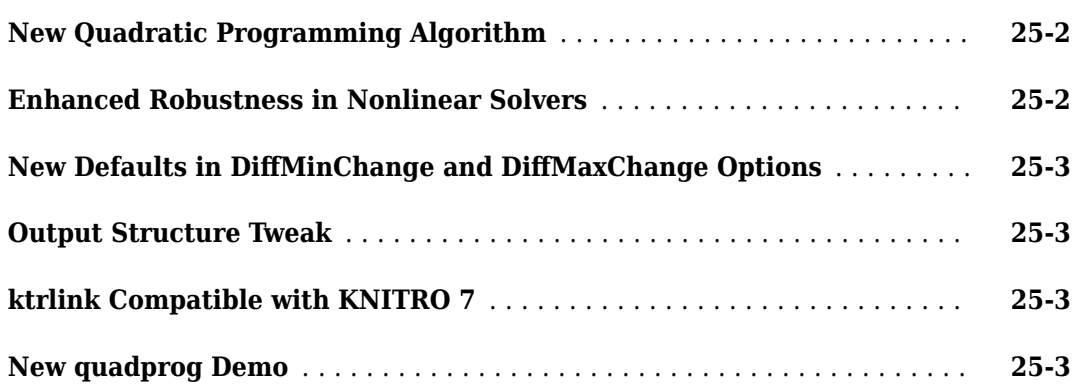

# **[R2010b](#page-104-0)**

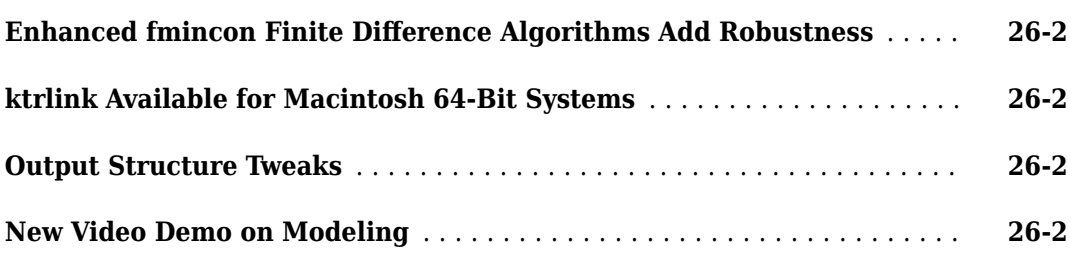

## **[R2010a](#page-106-0)**

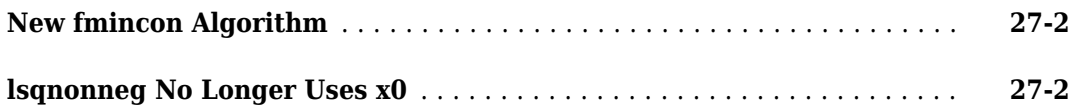

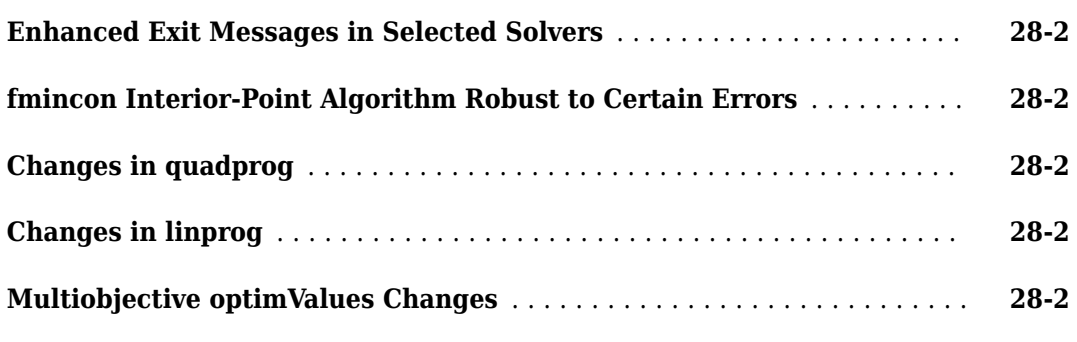

## **[R2009a](#page-112-0)**

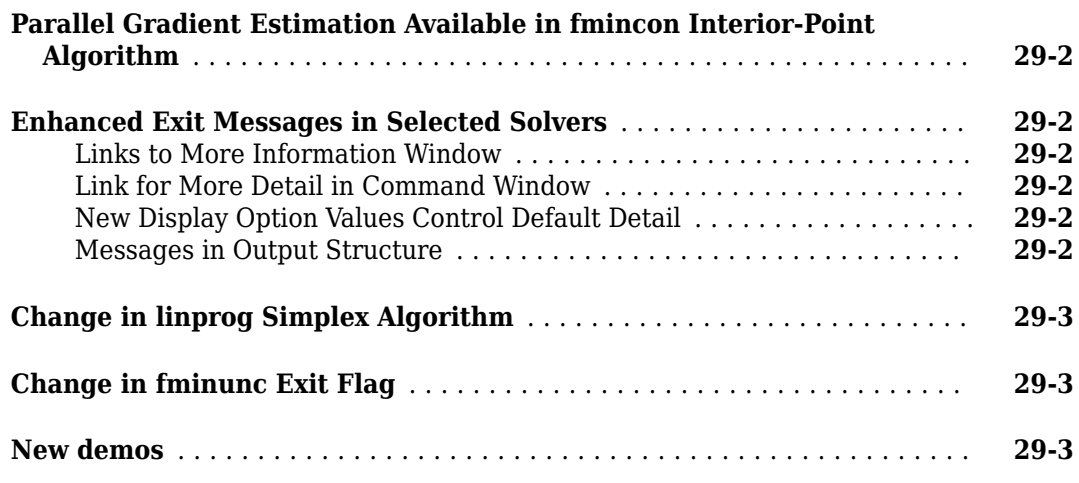

## **[R2008b](#page-116-0)**

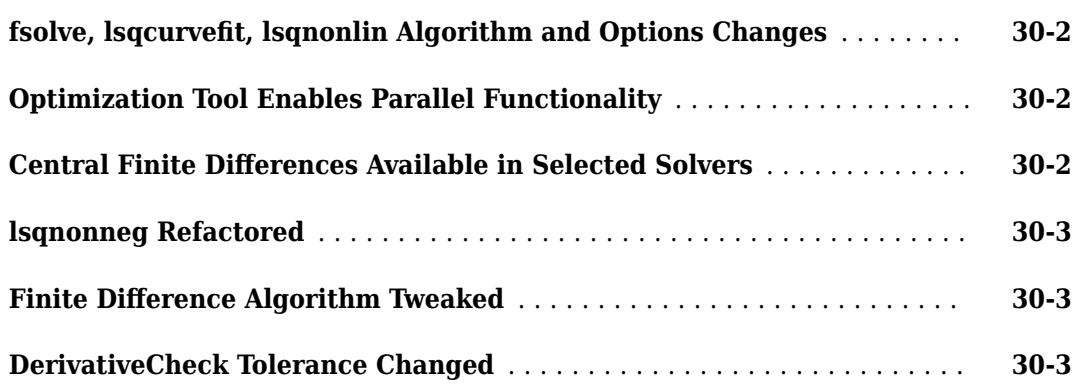

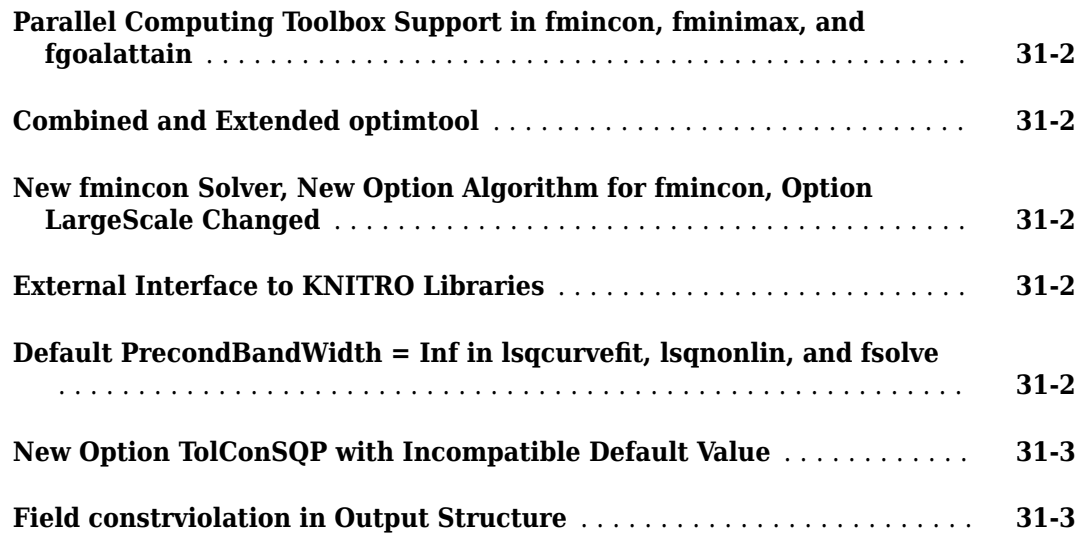

#### **[R2007b](#page-124-0)**

**Bug Fixes**

#### **[R2007a](#page-126-0)**

**[Changes to Outputs of Multiobjective Solvers](#page-127-0)** ..................... **[33-2](#page-127-0)**

#### **[R2006b](#page-128-0)**

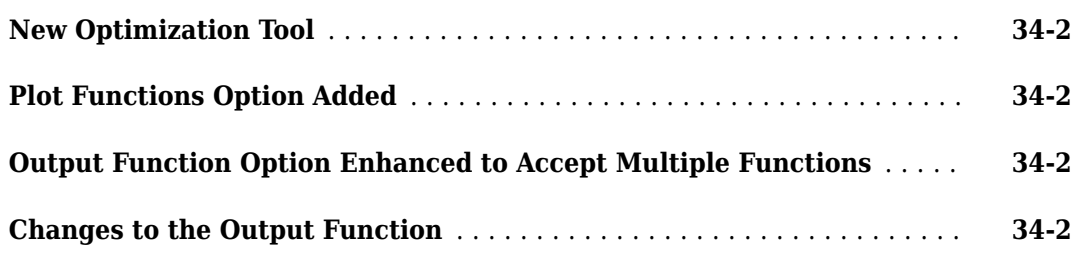

**Bug Fixes**

## **[R14SP3](#page-134-0)**

**[Notify Parameter Added to Display Option for Five Functions](#page-135-0)** ........ **[36-2](#page-135-0)**

# <span id="page-16-0"></span>**R2023a**

**Version: 9.5 New Features Bug Fixes Compatibility Considerations**

#### <span id="page-17-0"></span>**Linear and Nonlinear Constraints in Nonlinear Least Squares: Solve Least Squares Problems with Constraints**

The lsqnonlin and lsqcurvefit solvers now accept linear and nonlinear constraints. You can use these constraints by calling the solvers directly, by solving a least-squares problem using the problem-based approach, or by using the **Optimize** Live Editor task. For examples, see the function reference pages.

The solvers can solve constrained problems using the new 'interior-point' algorithm. Internally, this algorithm reformulates a least-squares problem for the fmincon interior-point solver. Usually, this reformulation leads to a solution more efficiently than specifying a problem for fmincon directly. See "Compare lsqnonlin and fmincon for Constrained Nonlinear Least Squares".

If you specify linear or nonlinear constraints and do not specify an algorithm, the solvers switch to the 'interior-point' algorithm. If you specify these constraints and specify another algorithm, the solvers throw an error.

## **Compatibility Considerations**

- For solver-based optimization, the 'interior-point' algorithm does not accept functions as names, but instead requires that the objective and nonlinear constraint functions are function handles. To update existing code to use the 'interior-point' algorithm, specify the objective function using a function handle such as @objfun instead of a function name such as 'objfun'.
- The default solver for problem-based least-squares with linear or nonlinear constraints has changed from fmincon to lsqnonlin. To have solve or prob2struct use fmincon as the solver, specify the Solver name-value argument, such as

 $[sol, fval] = solve(prob, x0, Solver="fmincon")$ 

#### **Clarified plots and iterative display in problem-based maximization**

The solve function returns more informative plots and iterative display for maximization problems. Previously, many plots and iterative display showed the negative of the objective function, because, internally, solvers maximize by minimizing the negative of the objective function. Also, linear and quadratic programming problems did not include any additive constants in the iterative display or plots. Now the plots and iterative display return the expected values for both maximization and minimization problems.

#### **Compatibility Considerations**

For problem-based maximization:

- Iterative display shows the true (not negated) objective function value.
- Custom plot functions and output functions now have the true (not negated) objective function value in the optimValues.fval field.
- $\bullet$  For solvers that use optimValues.gradient, the gradient has its sign flipped from the previous value.
- optimValues.searchdirection has a flipped sign from the previous value.

Some functions have minor updates in their iterative display.

- <span id="page-18-0"></span>• The fsolve function has the header  $||f(x)||^2$  instead of  $f(x)$ .
- The fminsearch function has the header  $f(x)$  instead of min  $f(x)$ .
- lsqlin has the same headers as quadprog except that it uses Resnorm instead of  $f(x)$ .

#### **fminbnd and fminsearch solvers supported in problem-based optimization**

The solve and prob2struct functions accept "fminbnd" and "fminsearch" as values in the Solver name-value argument. The fminbnd solver can solve nonlinear optimization problems that have one bounded scalar variable. The fminsearch solver can solve unconstrained multidimensional nonlinear optimization problems. The solvers function, which lists the available solvers for a problem, includes these solvers for appropriate problems.

## **Improvements in intlinprog and linprog**

Internal scaling factors in intlinprog and in the linprog 'dual-simplex' and 'interiorpoint' algorithms are now restricted to be powers of 2. This change avoids floating-point rounding errors. Along with other code changes, the solvers can exhibit improved reliability and performance.

## **Compatibility Considerations**

These changes can cause the solution path taken by these algorithms to differ from that of previous versions. The changes do not always lead to better performance. There is no provision for obtaining the previous behavior.

#### **Optimal Trajectory Example: More Efficient Problem Formulation, Extension to Variable Mass**

The example "Discretized Optimal Trajectory, Problem-Based" has the following improvements:

- Fewer problem variables. The variables representing position and velocity at each time are now inferred by integrating the equations of motion, rather than being problem variables.
- Effect of expelled mass. The object's mass decreases as it expels fuel. The example shows how to account for this effect in the trajectory, and how to choose a good starting point for the solver.

# <span id="page-20-0"></span>**R2022b**

**Version: 9.4**

**New Features**

**Bug Fixes**

#### <span id="page-21-0"></span>**Enhanced Analysis in fcn2optimexpr: Speed problem creation and solution**

The [fcn2optimexpr](https://www.mathworks.com/help/releases/R2022b/optim/ug/fcn2optimexpr.html) function has enhanced analysis of problems. In particular, for loops are faster than before, and nested for loops are much faster. In order to realize this speed gain, you must convert your for loops to functions, as described in [Static Analysis of Optimization Expressions.](https://www.mathworks.com/help/releases/R2022b/optim/ug/static-analysis-optimization-expressions.html)

For more information about enhanced analysis, which is named static analysis, see [Static Analysis of](https://www.mathworks.com/help/releases/R2022b/optim/ug/static-analysis-optimization-expressions.html) [Optimization Expressions.](https://www.mathworks.com/help/releases/R2022b/optim/ug/static-analysis-optimization-expressions.html) For examples of converting for loops to functions, see [Create](https://www.mathworks.com/help/releases/R2022b/optim/ug/for-loop-static-analysis.html) for Loop [for Static Analysis](https://www.mathworks.com/help/releases/R2022b/optim/ug/for-loop-static-analysis.html) and Convert Constraints in for [Loops for Static Analysis](https://www.mathworks.com/help/releases/R2022b/optim/ug/convert-for-loop-constraints-static-analysis.html).

#### **solvers Function: Find the default and available solvers for a problem**

For a problem expressed as an [OptimizationProblem](https://www.mathworks.com/help/releases/R2022b/optim/ug/optim.problemdef.optimizationproblem.html) or [EquationProblem](https://www.mathworks.com/help/releases/R2022b/optim/ug/optim.problemdef.equationproblem.html), the [solvers](https://www.mathworks.com/help/releases/R2022b/optim/ug/solvers.html) function lists the default solver and all valid solvers for the problem. For example,

[defaultsolver, validsolvers] = solvers(prob)

You can call any valid solver by using the Solver name-value argument in [solve](https://www.mathworks.com/help/releases/R2022b/optim/ug/optim.problemdef.optimizationproblem.solve.html) or [prob2struct](https://www.mathworks.com/help/releases/R2022b/optim/ug/optim.problemdef.optimizationproblem.prob2struct.html). For example, if fmincon is a valid solver for prob:

```
[sol,fval] = solve(prob,x0,Solver="fmincon")
% or
problem = prob2struct(prob,x0,Solver="fmincon")
```
If you have Global Optimization Toolbox, the lists of default and valid solvers include Global Optimization Toolbox solvers.

#### **optim.coder.infbound: Express infinite bounds for code generation**

For code generation where the target does not accept Inf as a value of a bound, use [optim.coder.infbound](https://www.mathworks.com/help/releases/R2022b/optim/ug/optim.coder.infbound.html) instead. For example,

```
lb = [-optim.coder.infbound,0]; % lb(1) = -Inf, lb(2) = 0
ub = optim.coder.infbound(1,2); % ub has two elements, all Inf
```
For details, see the function reference page.

# <span id="page-22-0"></span>**R2022a**

**Version: 9.3 New Features Bug Fixes Compatibility Considerations**

### <span id="page-23-0"></span>**Problem-Based Optimize Live Editor Task: Solve optimization problems or systems of equations using a visual interface**

The **[Optimize](https://www.mathworks.com/help/releases/R2022a/optim/ug/optimize.html)** Live Editor task now supports the Problem-Based Optimization Workflow. **Optimize** also supports the problem-based approach for Global Optimization Toolbox single-objective and multiobjective solvers. Using problem-based **Optimize** you can:

- Create optimization variables, expressions, and problems.
- Create linear or nonlinear objectives, constraints, or equations using built-in function templates.
- Optionally, specify the solver and options.
- Run the solver directly from the task.
- Export the resulting MATLAB<sup>®</sup> code.

To launch the task, create a Live Editor window, then select **Task > Optimize** or **Insert > Task > Optimize**. Then choose the problem-based approach.

For an example, see [Get Started with Problem-Based Optimize Live Editor Task](https://www.mathworks.com/help/releases/R2022a/optim/ug/problem_based_optimize_task.html). For tips, see [Use](https://www.mathworks.com/help/releases/R2022a/optim/ug/problem-based-live-editor-task.html) Problem-Based Optimize Live Editor Task Effectively.

## **LBFGS Algorithm in fminunc: Optimize large problems**

To save memory and gain speed in large [fminunc](https://www.mathworks.com/help/releases/R2022a/optim/ug/fminunc.html) problems, use the "quasi-newton" algorithm and set the HessianApproximation option to "lbfgs". For an example of the speed gains, see [Solve](https://www.mathworks.com/help/releases/R2022a/optim/ug/optimize-large-nonlinear-problems.html) [Nonlinear Problem with Many Variables.](https://www.mathworks.com/help/releases/R2022a/optim/ug/optimize-large-nonlinear-problems.html) For algorithm details, see fminunc [quasi-newton](https://www.mathworks.com/help/releases/R2022a/optim/ug/unconstrained-nonlinear-optimization-algorithms.html#brnpcye) [Algorithm.](https://www.mathworks.com/help/releases/R2022a/optim/ug/unconstrained-nonlinear-optimization-algorithms.html#brnpcye)

#### **Compatibility Considerations**

The option name has been renamed from *HessUpdate* to HessianApproximation. For details, see fminunc options.

#### **fcn2optimexpr Arguments: \$ffect conversion and obtain details of conversion**

The [fcn2optimexpr](https://www.mathworks.com/help/releases/R2022a/optim/ug/fcn2optimexpr.html) function gains two name-value arguments that can affect the conversion process and give details of the conversion:

- Analysis When "on" (default), fcn2optimexpr analyzes the function being converted to see whether it is composed entirely of supported operations (see [Supported Operations for](https://www.mathworks.com/help/releases/R2022a/optim/ug/supported-operations-on-optimization-variables-expressions.html) [Optimization Variables and Expressions](https://www.mathworks.com/help/releases/R2022a/optim/ug/supported-operations-on-optimization-variables-expressions.html)). If so, fcn2optimexpr uses the operations to create the optimization expression, and the resulting expression supports automatic differentiation (see Automatic Differentiation Background). Furthermore, solve uses the most appropriate solver by default, as described in Solver. If the function is not composed entirely of supported operators, the resulting expression is a black box. In this case, the expression does not support automatic differentiation, and solve has restricted solver choice, so can fail to use the most efficient solver.
- Display When "on", reports the results of Analysis.

### <span id="page-24-0"></span>**Compatibility Considerations**

When a function is composed entirely of supported operations, by default  $fcn2$ optimexpr returns a different expression than previously. The returned expression supports automatic differentiation and all applicable solvers.

The function analysis can take some time. This time can be noticeable for complicated functions with nested loops.

To obtain the previous behavior, set Analysis="off".

#### **Functionality being removed or changed**

#### **Relative tolerance change for intlinprog**

*Behavior change*

[intlinprog](https://www.mathworks.com/help/releases/R2022a/optim/ug/intlinprog.html) changes the stopping condition associated with the RelativeGapTolerance option. Now intlinprog stops if the relative difference between the internally calculated upper (U) and lower (L) bounds on the objective function is less than or equal to RelativeGapTolerance:

 $(U - L)/(|U| + 1) \le R$ elativeGapTolerance.

Previously, when  $L$  had a large magnitude,  $intlinprog$  automatically modified the tolerance:

 $\text{tolerance} = \min(1/(1 + |L|))$ , RelativeGapTolerance).

This change makes the stopping condition easier to understand and apply.

To obtain approximately the previous behavior when the objective function value has large magnitude, set the option to the value  $min(1/(1 + |L|))$ , RelativeGapTolerance), where  $|L|$ is the magnitude of the objective function for the same problem without integer constraints (intcon  $= [ ]$ ).

# <span id="page-26-0"></span>**R2021b**

**Version: 9.2 New Features Bug Fixes Compatibility Considerations**

#### <span id="page-27-0"></span>**fmincon 'interior-point' Algorithm: Obtain feasible solutions using a new feasibility mode**

The [fmincon](https://www.mathworks.com/help/releases/R2021b/optim/ug/fmincon.html) 'interior-point' algorithm has an updated feasibility routine. For problems where fmincon has difficulty reaching a feasible solution, this routine sometimes enables fmincon to succeed. The routine usually works better when you also set the SubproblemAlgorithm option to 'cg'. To use the routine, set the new EnableFeasibilityMode option to true using optimoptions.

```
options = optimoptions('fmincon', \ldots 'Algorithm','interior-point',...
    'EnableFeasibilityMode',true,...
     'SubproblemAlgorithm','cg');
[x, fval] = fmincon(fun, x0, A, b, Aeq, beq, lb, ub, nonlcon, options)
```
For details, see [Feasibility Mode](https://www.mathworks.com/help/releases/R2021b/optim/ug/constrained-nonlinear-optimization-algorithms.html#mw_e825c521-552e-4f75-80e8-8a5c2d2062ee). For an example, see [Obtain Solution Using Feasibility Mode.](https://www.mathworks.com/help/releases/R2021b/optim/ug/feasibility-mode-optimization.html)

#### **Functionality being removed or changed**

#### **Problem-based behavior change for norm(sum of squares)^2**

*Behavior change*

When an optimization expression has the form  $norm(expression)^2$ , internal simplification routines now convert the expression to a sum of squares. Therefore, [solve](https://www.mathworks.com/help/releases/R2021b/optim/ug/optim.problemdef.optimizationproblem.solve.html) and [prob2struct](https://www.mathworks.com/help/releases/R2021b/optim/ug/optim.problemdef.optimizationproblem.prob2struct.html) can now use the [lsqlin](https://www.mathworks.com/help/releases/R2021b/optim/ug/lsqlin.html) and [lsqnonlin](https://www.mathworks.com/help/releases/R2021b/optim/ug/lsqnonlin.html) solvers for this type of objective function when the problem constraints are compatible (linear constraints for lsqlin or bound constraints for lsqnonlin). See [Write Objective Function for Problem-Based Least Squares](https://www.mathworks.com/help/releases/R2021b/optim/ug/objective-function-problem-based-least-squares.html).

#### **Problem-based behavior change for prob2struct with integer constraints**

*Behavior change*

When a problem has integer constraints and a nonlinear objective function, the default behavior of the [prob2struct](https://www.mathworks.com/help/releases/R2021b/optim/ug/optim.problemdef.optimizationproblem.prob2struct.html) function now depends on whether you have Global Optimization Toolbox installed.

- If Global Optimization Toolbox is installed, prob2struct returns a ga problem.
- If Global Optimization Toolbox is not installed, prob2struct throws an error.

Previously, when a problem included integer constraints and a nonlinear objective function, the result was a coneprog, fmincon, fminunc, lsqlin, lsqnonlin, or quadprog problem structure. However, these solvers cannot solve problems with integer constraints.

To obtain the previous behavior, set the Solver name-value argument to the appropriate solver name. When you do, prob2struct warns that the resulting problem cannot be solved with integer constraints. For example, for a quadratic programming problem, enter

```
problem = prob2struct(prob,"Solver","quadprog");
```
For details, see [Integer Constraints in Nonlinear Problem-Based Optimization](https://www.mathworks.com/help/releases/R2021b/optim/ug/integer-nonlinear-problem-based.html).

# <span id="page-28-0"></span>**R2021a**

**Version: 9.1 New Features Bug Fixes Compatibility Considerations**

#### <span id="page-29-0"></span>**Automatic Differentiation: Solve nonlinear least-squares and equation problems using automatically computed derivatives in the problembased approach**

Automatic Differentiation (AD) now applies to problem-based nonlinear least-squares and systems of nonlinear equations, as well as to general nonlinear optimization problems. For added speed with these problem types, solvers can now use forward AD as well as reverse AD. New option values in [solve](https://www.mathworks.com/help/releases/R2021a/optim/ug/optim.problemdef.optimizationproblem.solve.html) and [prob2struct](https://www.mathworks.com/help/releases/R2021a/optim/ug/optim.problemdef.optimizationproblem.prob2struct.html) allow you to choose the AD type. For the default AD type for various problems and solvers, see the 'ObjectiveDerivative' argument.

Problem-based expressions can use more trigonometric and hyperbolic functions, including sec, asec, sech, and asech. For details, see Automatic Differentiation Background and [Supported](https://www.mathworks.com/help/releases/R2021a/optim/ug/supported-operations-on-optimization-variables-expressions.html) [Operations on Optimization Variables and Expressions.](https://www.mathworks.com/help/releases/R2021a/optim/ug/supported-operations-on-optimization-variables-expressions.html)

#### **Warm Start quadprog and lsqlin: Solve problems faster by reusing data structures**

The [quadprog](https://www.mathworks.com/help/releases/R2021a/optim/ug/quadprog.html) 'active-set' algorithm and [lsqlin](https://www.mathworks.com/help/releases/R2021a/optim/ug/lsqlin.html) 'active-set' algorithm can update and use warm start data structures. These structures speed solving problems that are similar to previously solved problems. Warm start is available for quadprog and lsqlin code generation as well. Create a warm start object using the [optimwarmstart](https://www.mathworks.com/help/releases/R2021a/optim/ug/optimwarmstart.html) function. For details, see [Warm Start Best Practices,](https://www.mathworks.com/help/releases/R2021a/optim/ug/warm-start-best-practices.html) [Warm Start](https://www.mathworks.com/help/releases/R2021a/optim/ug/warm-start-quadprog.html) quadprog, and the function reference pages.

#### **Code Generation for Linear Least Squares: Generate C code for linear least squares problems**

The [lsqlin](https://www.mathworks.com/help/releases/R2021a/optim/ug/lsqlin.html) 'active-set' algorithm now supports code generation. For examples and details, see [Code Generation in Linear Least Squares: Background](https://www.mathworks.com/help/releases/R2021a/optim/ug/code-generation-linear-least-squares.html) and [Generate Code for](https://www.mathworks.com/help/releases/R2021a/optim/ug/generate-code-linear-least-squares.html) lsqlin.

#### **Interior-Point fmincon Algorithm: Solve constrained nonlinear problems faster**

The [fmincon](https://www.mathworks.com/help/releases/R2021a/optim/ug/fmincon.html) 'interior-point' algorithm has an added barrier parameter update algorithm. Set the barrier parameter algorithm using the new BarrierParamUpdate option. In tests, the solver is often faster for problems with inequality constraints (including bound constraints) when this option is set to 'predictor-corrector'. To obtain the previous fmincon behavior, set the BarrierParamUpdate option to its default value, 'monotone'.

For details, see [fmincon Interior Point Algorithm](https://www.mathworks.com/help/releases/R2021a/optim/ug/constrained-nonlinear-optimization-algorithms.html#brnpd5f).

#### **Second-Order Cone Programming: Create and solve problems with second-order cone constraints in the problem-based approach**

Problem-based optimization now uses [coneprog](https://www.mathworks.com/help/releases/R2021a/optim/ug/coneprog.html) internally to solve second-order cone programming problems when you call [solve](https://www.mathworks.com/help/releases/R2021a/optim/ug/optim.problemdef.optimizationproblem.solve.html) or [prob2struct](https://www.mathworks.com/help/releases/R2021a/optim/ug/optim.problemdef.optimizationproblem.prob2struct.html). Create a problem with a linear objective function and optionally with bounds or linear constraints. Specify a second-order cone constraint using the newly-supported norm function using the syntax

norm(linear\_expression1) + constant <= linear\_expression2;

<span id="page-30-0"></span>Here, linear expression represents a linear expression in optimization variables. You can also specify a cone constraint as the square root of a sum of squares of optimization variables. See [Write](https://www.mathworks.com/help/releases/R2021a/optim/ug/problem-based-constraints-for-cone-programming.html) [Constraints for Problem-Based Cone Programming](https://www.mathworks.com/help/releases/R2021a/optim/ug/problem-based-constraints-for-cone-programming.html). For an example, see [Minimize Energy of](https://www.mathworks.com/help/releases/R2021a/optim/ug/problem-based-cone-programming-springs.html) [Piecewise Linear Mass-Spring System Using Cone Programming, Problem-Based](https://www.mathworks.com/help/releases/R2021a/optim/ug/problem-based-cone-programming-springs.html).

#### **New Algorithms in Second-Order Cone Programming: Solve problems more quickly and with greater numerical stability**

The [coneprog](https://www.mathworks.com/help/releases/R2021a/optim/ug/coneprog.html) function has a new option named LinearSolver that can help you to achieve greater speed and stability in problems with large cones or large, sparse constraint matrices with some dense columns. By default, coneprog chooses an internal solution algorithm based on your problem. For more information, see [Compare Speeds of](https://www.mathworks.com/help/releases/R2021a/optim/ug/compare-speeds-coneprog-algorithms.html) coneprog Algorithms, the coneprog [options](https://www.mathworks.com/help/releases/R2021a/optim/ug/coneprog.html#mw_3159abce-1444-4850-bb21-1b73934406cf) section, and [Second-Order Cone Programming Algorithm.](https://www.mathworks.com/help/releases/R2021a/optim/ug/cone-programming-algorithm.html)

#### **Compatibility Considerations**

To obtain the same behavior as the previous release, set the LinearSolver option to 'augmented'.

#### **Functionality Being Removed or Changed**

#### **Optimization App Removed**

*Errors*

The Optimization app (optimtool) has been removed. For a visual interface to solvers, use the **[Optimize](https://www.mathworks.com/help/releases/R2021a/optim/ug/optimize.html)** Live Editor task.

#### **prob2struct Options Name-Value Pair Removed**

*Errors*

The Options name-value pair has been removed from [prob2struct](https://www.mathworks.com/help/releases/R2021a/optim/ug/optim.problemdef.optimizationproblem.prob2struct.html). To modify options, edit the resulting problem structure. For example,

```
problem.options = optimoptions('fmincon',...
     'Display','iter','MaxFunctionEvaluations',5e4);
% Or, to set just one option:
problem.options.MaxFunctionEvaluations = 5e4;
```
The Options name-value pair was removed because it can cause ambiguity in the presence of automatic differentiation.

#### **mapSolution Removed**

*Errors*

The mapSolution function has been removed. To obtain the indices of optimization variables when you convert a problem using [prob2struct](https://www.mathworks.com/help/releases/R2021a/optim/ug/optim.problemdef.optimizationproblem.prob2struct.html), use [varindex](https://www.mathworks.com/help/releases/R2021a/optim/ug/optim.problemdef.optimizationproblem.varindex.html). For an example showing how to create a solution structure from a converted problem, see [Solve Problem Using Both Approaches.](https://www.mathworks.com/help/releases/R2021a/optim/ug/optim.problemdef.optimizationproblem.varindex.html#mw_78e24a0c-de31-4fa8-a235-e891f46cc6fe)

#### **Two coneprog lambda Structures Renamed**

*Behavior change*

The coneprog lambda output argument fields lambda.eq and lambda.ineq have been renamed to lambda.eqlin and lambda.ineqlin, respectively. This change causes the coneprog lambda structure fields to have the same names as the corresponding fields in other solvers.

<span id="page-31-0"></span>Also, when coneprog returns exit flag  $-2$ ,  $-3$ , or  $-10$ , the lambda output argument is now empty. Previously in these cases, the lambda output argument was a structure with empty fields.

#### **Optimize Bound Behavior Change**

*Behavior change*

The [Optimize](https://www.mathworks.com/help/releases/R2021a/optim/ug/optimize.html) Live Editor task no longer performs scalar expansion on a bound specified as From workspace and as a scalar. Previously, if your workspace variable was a scalar and the problem had multiple variables, **Optimize** applied the scalar bound to all problem variables. Now, **Optimize** treats a scalar value From workspace as applying to the first variable alone, with no scalar expansion.

You can have a single scalar value apply to all variables by choosing All bounds the same instead of From workspace.

# <span id="page-32-0"></span>**R2020b**

**Version: 9.0 New Features Bug Fixes Compatibility Considerations**

#### <span id="page-33-0"></span>**Second-Order Cone Programming: Solve problems with second-order cone constraints**

The [coneprog](https://www.mathworks.com/help/releases/R2020b/optim/ug/coneprog.html) function solves problems with a linear objective function, second-order cone constraints, bounds, and linear constraints. Several problem types can be reformulated into cone programming problems; see [Convert Quadratic Constraints to Second-Order Cone Constraints](https://www.mathworks.com/help/releases/R2020b/optim/ug/convert-quadratic-constraints-to-second-order-cone-constraints.html) and [Convert Quadratic Programming Problem to Second-Order Cone Program.](https://www.mathworks.com/help/releases/R2020b/optim/ug/convert-qp-to-socp.html) Create second-order cone constraints using the [secondordercone](https://www.mathworks.com/help/releases/R2020b/optim/ug/secondordercone.html) function. For details, see the function reference pages and [Quadratic Programming and Cone Programming](https://www.mathworks.com/help/releases/R2020b/optim/quadratic-programming.html) category.

#### **Automatic Differentiation in Problem-Based Optimization: Use gradients of optimization expressions and constraints automatically**

Problem-based optimization can automatically calculate and use gradients of objective and constraint expressions. These automatic gradients can provide faster, more reliable calculations than the previous default, finite-difference approximations.

- Optimize constrained or unconstrained nonlinear objective expressions using automatic differentiation by calling [solve](https://www.mathworks.com/help/releases/R2020b/optim/ug/optim.problemdef.optimizationproblem.solve.html).
- Generate first derivative code automatically for a nonlinear objective and constraints by calling [prob2struct](https://www.mathworks.com/help/releases/R2020b/optim/ug/optim.problemdef.optimizationproblem.prob2struct.html).

For automatic differentiation details, see Automatic Differentiation Background. For an example, see Effect of Automatic Differentiation in Problem-Based Optimization.

#### **Optimize Live Editor Task: Create and run optimization problems using a visual interface**

The [Optimize](https://www.mathworks.com/help/releases/R2020b/optim/ug/optimize.html) Live Editor task helps you formulate and run optimization and equation-solving problems using a visual interface. **Optimize** applies to all MATLAB optimization solvers, all Optimization Toolbox solvers, and, with a license, all Global Optimization Toolbox solvers, except for fseminf, GlobalSearch, and MultiStart. For an example, see [Optimize Live Editor Task with](https://www.mathworks.com/help/releases/R2020b/optim/ug/optimization-tool-with-the-fmincon-solver.html) [fmincon](https://www.mathworks.com/help/releases/R2020b/optim/ug/optimization-tool-with-the-fmincon-solver.html) Solver. For details, see the [Optimize](https://www.mathworks.com/help/releases/R2020b/optim/ug/optimize.html) reference page.

#### **Compatibility Considerations**

The **Optimize** Live Editor task replaces the Optimization app ([optimtool](https://www.mathworks.com/help/releases/R2020b/optim/ug/optimtool.html)) as a visual interface for creating and solving optimization problems. As noted since R2015b, the Optimization app will be removed in a future release.

**Optimize** provides only two outputs from the solver, typically called x and fval in the documentation. Specifically, **Optimize** does not provide the exitflag and output structure information. To obtain more information from the solver, use the generated code to rerun the solver while requesting more outputs.

#### **Code Generation for Nonlinear Least Squares and Equation Solving: Generate C code for nonlinear least squares and systems of nonlinear equations**

The 'levenberg-marquardt' algorithm of the [lsqcurvefit](https://www.mathworks.com/help/releases/R2020b/optim/ug/lsqcurvefit.html), [lsqnonlin](https://www.mathworks.com/help/releases/R2020b/optim/ug/lsqnonlin.html), and [fsolve](https://www.mathworks.com/help/releases/R2020b/optim/ug/fsolve.html) solvers now supports code generation. For examples and details, see [Code Generation in Nonlinear Least](https://www.mathworks.com/help/releases/R2020b/optim/ug/code-generation-nonlinear-least-squares-background.html)

<span id="page-34-0"></span>[Squares: Background](https://www.mathworks.com/help/releases/R2020b/optim/ug/code-generation-nonlinear-least-squares-background.html), [Generate Code for](https://www.mathworks.com/help/releases/R2020b/optim/ug/generate-code-nonlin-least-squares.html) lsqcurvefit or lsqnonlin, [Code Generation in](https://www.mathworks.com/help/releases/R2020b/optim/ug/code-generation-nonlinear-least-squares.html) [Nonlinear Equation Solving: Background,](https://www.mathworks.com/help/releases/R2020b/optim/ug/code-generation-nonlinear-least-squares.html) and [Generate Code for](https://www.mathworks.com/help/releases/R2020b/optim/ug/generate-code-fsolve.html) fsolve.

#### **Nonlinear Least Squares: 'levenberg-marquardt' algorithm accepts bounds**

The 'levenberg-marquardt' algorithm in the [lsqcurvefit](https://www.mathworks.com/help/releases/R2020b/optim/ug/lsqcurvefit.html) and [lsqnonlin](https://www.mathworks.com/help/releases/R2020b/optim/ug/lsqnonlin.html) solvers now accepts bounds. For details, see the function reference pages and [Bound Constraints in Levenberg-Marquardt](https://www.mathworks.com/help/releases/R2020b/optim/ug/least-squares-model-fitting-algorithms.html#mw_ba129046-4531-45db-9698-a409e607cd71) [Method](https://www.mathworks.com/help/releases/R2020b/optim/ug/least-squares-model-fitting-algorithms.html#mw_ba129046-4531-45db-9698-a409e607cd71).

#### **fmincon bestfeasible Field in output Structure: Obtain the best feasible point evaluated in solution process**

The [fmincon](https://www.mathworks.com/help/releases/R2020b/optim/ug/fmincon.html) solver can return a point that is not the best feasible point that it evaluates during its solution process. Instead, it can return a point with better first-order optimality, or even an infeasible point. The output structure now has a bestfeasible field that contains a structure with the best feasible point evaluated, if any. For an example, see [Obtain Best Feasible Point.](https://www.mathworks.com/help/releases/R2020b/optim/ug/obtain-best-feasible-point.html)

C code generated from fmincon does not contain the bestfeasible field in a returned output structure.

#### **Names in MPS Files: mpsread optionally returns variable and constraint names for continuous and mixed-integer linear programming problems**

You can obtain the names of variables and constraints in the problem structure when converting an MPS file using [mpsread](https://www.mathworks.com/help/releases/R2020b/optim/ug/mpsread.html). These names can help you match the MPS inputs to your solver outputs. To obtain the names, call mpsread with 'ReturnNames' set to true. For an example, see [Obtain](https://www.mathworks.com/help/releases/R2020b/optim/ug/mpsread.html#mw_ee424bd2-e2bc-4bb1-a6f5-5ca47694c56f) [Variable and Constraint Names.](https://www.mathworks.com/help/releases/R2020b/optim/ug/mpsread.html#mw_ee424bd2-e2bc-4bb1-a6f5-5ca47694c56f)

#### **Heuristics for intlinprog: Obtain feasible points faster**

[intlinprog](https://www.mathworks.com/help/releases/R2020b/optim/ug/intlinprog.html) has a new heuristic for improving integer-feasible points called 2-opt. This heuristic runs when the Heuristics option is 'basic', 'intermediate', or 'advanced'. For details, see [Heuristics for Finding Feasible Solutions.](https://www.mathworks.com/help/releases/R2020b/optim/ug/mixed-integer-linear-programming-algorithms.html#bt6n8vs)

#### **Compatibility Considerations**

Because intlinprog can find feasible solutions faster, the solution process can take different iterations than before. This can affect the time and number of iterations for finding the solution, either an increase or a decrease.

#### **Functionality Being Removed or Changed**

#### **prob2struct Options Name-Value Pair Will Be Removed** *Still runs*

The Options name-value pair will be removed from [prob2struct](https://www.mathworks.com/help/releases/R2020b/optim/ug/optim.problemdef.optimizationproblem.prob2struct.html) in a future release. To modify options, edit the resulting problem structure. For example,

```
problem.options = optimoptions('fmincon',...
     'Display','iter','MaxFunctionEvaluations',5e4);
% Or, to set just one option:
problem.options.MaxFunctionEvaluations = 5e4;
```
The Options name-value pair will be removed because it can cause ambiguity in the presence of automatic differentiation.

#### **prob2struct Creates Default Options**

*Behavior change*

When [prob2struct](https://www.mathworks.com/help/releases/R2020b/optim/ug/optim.problemdef.optimizationproblem.prob2struct.html) creates a problem structure, problem.options now contains the default options for the solver. Previously, problem.options was empty, []. The new behavior enables you to edit just one option easily using tab-completion, such as

problem.options.StepTolerance = 1e-9;

#### **Generated Code Uses Column Major Order for Matrices**

*Behavior change*

Code generation now forces matrices and arrays to have column major ordering. For most problems, this ordering significantly improves performance.
# **R2020a**

**Version: 8.5 New Features Bug Fixes Compatibility Considerations**

# **Problem-Based Optimization Functions: Use elementary functions for objective functions or constraints**

Problem-based optimization now supports elementary functions and their inverses, including:

- sqrt
- exp
- log
- sin
- cos
- tan
- asin
- acos
- atan
- sinh
- cosh
- tanh
- asinh
- acosh
- atanh

Problem-based optimization also supports diff, cumsum, and cumprod. For a complete list of supported operations, see [Supported Operations on Optimization Variables and Expressions.](https://www.mathworks.com/help/releases/R2020a/optim/ug/supported-operations-on-optimization-variables-expressions.html) For an example using the exp function as well as polynomials, see [Solve Constrained Nonlinear](https://www.mathworks.com/help/releases/R2020a/optim/ug/solve-constrained-nonlinear-optimization-problem-based.html) [Optimization, Problem-Based.](https://www.mathworks.com/help/releases/R2020a/optim/ug/solve-constrained-nonlinear-optimization-problem-based.html)

#### **Quadratic Programming and Linear Least Squares: Active-set algorithm solves dense problems**

The 'active-set' algorithm of the [quadprog](https://www.mathworks.com/help/releases/R2020a/optim/ug/quadprog.html) and [lsqlin](https://www.mathworks.com/help/releases/R2020a/optim/ug/lsqlin.html) solvers gives fast, accurate solutions to medium-sized problems. The algorithm uses dense linear algebra, not sparse, so is not suitable for very large problems. For an example, see [Quadratic Programming with Many Linear Constraints](https://www.mathworks.com/help/releases/R2020a/optim/ug/quadratic-programming-many-linear-constraints.html).

### **Code Generation for Quadratic Problems: Generate C code for problems with linear constraints and quadratic objectives**

The 'active-set' algorithm of the [quadprog](https://www.mathworks.com/help/releases/R2020a/optim/ug/quadprog.html) solver supports code generation. For examples and details, see [Code Generation for](https://www.mathworks.com/help/releases/R2020a/optim/ug/code-generation-in-quadprog.html) quadprog.

### **Heuristics for intlinprog: Obtain feasible points faster**

[intlinprog](https://www.mathworks.com/help/releases/R2020a/optim/ug/intlinprog.html) has new heuristics for finding and improving integer-feasible points.

• trivial heuristic — Runs unless the Heuristics option is 'none' or you provide an initial integerfeasible point.

- 1-opt Runs when the Heuristics option is 'basic', 'intermediate', or 'advanced'.
- ZI round Runs when the Heuristics option is 'basic', 'intermediate', or 'advanced'.

For details, see [Heuristics for Finding Feasible Solutions](https://www.mathworks.com/help/releases/R2020a/optim/ug/mixed-integer-linear-programming-algorithms.html#bt6n8vs).

# **Compatibility Considerations**

Because intlinprog can find feasible solutions faster, the solution process can take different iterations than before. This can affect the time and number of iterations for finding the solution, either an increase or a decrease.

# **Infeasibility Analysis Example: Identify conflicting linear constraints by finding irreducible infeasible or maximal feasible subsets**

The example [Investigate Linear Infeasibilities](https://www.mathworks.com/help/releases/R2020a/optim/ug/investigate-linear-infeasibilities.html) shows how to examine which linear constraints cause a problem to be infeasible.

# **R2019b**

**Version: 8.4 New Features Bug Fixes Compatibility Considerations**

## **Problem-Based Equation Solving: Solve systems of equations using optimization variables**

You can now solve systems of equations, both linear and nonlinear, with or without bounds, in the problem-based framework. Create optimization variables, create equalities from these variables, and include the equalities in an equation problem you create by calling [eqnproblem](https://www.mathworks.com/help/releases/R2019b/optim/ug/eqnproblem.html). For a basic example, see [Solve Nonlinear System of Equations, Problem-Based.](https://www.mathworks.com/help/releases/R2019b/optim/ug/nonlinear-equations-problem-based.html) For details, see [Systems of](https://www.mathworks.com/help/releases/R2019b/optim/systems-of-nonlinear-equations.html) [Nonlinear Equations](https://www.mathworks.com/help/releases/R2019b/optim/systems-of-nonlinear-equations.html).

## **Problem-Based Nonlinear Least-Squares: Solve nonlinear leastsquares problems using optimization variables**

You can now solve nonlinear least-squares problems, with or without bounds, in the problem-based framework. For a basic example, see [Nonlinear Least-Squares, Problem-Based.](https://www.mathworks.com/help/releases/R2019b/optim/ug/nonlinear-least-squares-problem-based-basics.html) For details, see [Nonlinear Least Squares \(Curve Fitting\)](https://www.mathworks.com/help/releases/R2019b/optim/nonlinear-least-squares-curve-fitting.html).

#### **fmincon Code Generation: Generate C code for nonlinear constrained optimization (requires MATLAB Coder)**

To obtain C code for solving a constrained nonlinear optimization problem, call codegen for the [fmincon](https://www.mathworks.com/help/releases/R2019b/optim/ug/fmincon.html) 'sqp' algorithm. For examples and details, see [Code Generation in](https://www.mathworks.com/help/releases/R2019b/optim/ug/code-generation-in-fmincon.html) fmincon.

# **Functionality Being Removed or Changed**

#### **OptimizationConstraint split into OptimizationEquality and OptimizationInequality** *Behavior change*

When you use a comparison operator  $\leq z \leq$ ,  $\leq z \leq$  or  $z = 0$  an optimization expression, the result is no longer an [OptimizationConstraint](https://www.mathworks.com/help/releases/R2019b/optim/ug/optim.problemdef.optimizationconstraint.html) object. Instead, the equality comparison == returns an [OptimizationEquality](https://www.mathworks.com/help/releases/R2019b/optim/ug/optim.problemdef.optimizationequality.html) object, and an inequality comparison  $\leq$  or  $\geq$  returns an  $0$ ptimizationInequality object. You can use these new objects for defining constraints in an [OptimizationProblem](https://www.mathworks.com/help/releases/R2019b/optim/ug/optim.problemdef.optimizationproblem.html) object, exactly as you would previously for OptimizationConstraint objects. Furthermore, you can use OptimizationEquality objects or equalities in OptimizationConstraint objects to define equations for an [EquationProblem](https://www.mathworks.com/help/releases/R2019b/optim/ug/optim.problemdef.equationproblem.html) object.

#### **optimconstr split into optimeq and optimineq**

*Behavior change*

You can now specify an empty optimization constraint expression by using [optimeq](https://www.mathworks.com/help/releases/R2019b/optim/ug/optimeq.html) or [optimineq](https://www.mathworks.com/help/releases/R2019b/optim/ug/optimineq.html), as well as by using [optimconstr](https://www.mathworks.com/help/releases/R2019b/optim/ug/optimconstr.html). The functions work the same, except that optimeq requires the constraint expressions to be equalities, and optimineq requires the constraint expressions to be inequalities. optimeq returns an [OptimizationEquality](https://www.mathworks.com/help/releases/R2019b/optim/ug/optim.problemdef.optimizationequality.html) object, optimineq returns an [OptimizationInequality](https://www.mathworks.com/help/releases/R2019b/optim/ug/optim.problemdef.optimizationinequality.html) object, and optimconstr returns an [OptimizationConstraint](https://www.mathworks.com/help/releases/R2019b/optim/ug/optim.problemdef.optimizationconstraint.html) object. All of these objects are suitable for use as constraints in optimization problem objects, and equalities are suitable for use as equations in equation problem objects. Use whichever functions you prefer.

#### **showconstr, showexpr, showproblem, showvar, writeconstr, writeexpr, writeproblem, and writevar are not recommended** *Still runs*

The [showconstr](https://www.mathworks.com/help/releases/R2019b/optim/ug/optim.problemdef.optimizationconstraint.showconstr.html), [showexpr](https://www.mathworks.com/help/releases/R2019b/optim/ug/optim.problemdef.optimizationexpression.showexpr.html), [showproblem](https://www.mathworks.com/help/releases/R2019b/optim/ug/optim.problemdef.optimizationproblem.showproblem.html). [showvar](https://www.mathworks.com/help/releases/R2019b/optim/ug/optim.problemdef.optimizationvariable.showvar.html), [writeconstr](https://www.mathworks.com/help/releases/R2019b/optim/ug/optim.problemdef.optimizationconstraint.writeconstr.html), [writeexpr](https://www.mathworks.com/help/releases/R2019b/optim/ug/optim.problemdef.optimizationexpression.writeexpr.html), [writeproblem](https://www.mathworks.com/help/releases/R2019b/optim/ug/optim.problemdef.optimizationproblem.writeproblem.html), and [writevar](https://www.mathworks.com/help/releases/R2019b/optim/ug/optim.problemdef.optimizationvariable.writevar.html) functions are not recommended. Instead, use the [show](https://www.mathworks.com/help/releases/R2019b/optim/ug/optim.problemdef.optimizationvariable.show.html) and [write](https://www.mathworks.com/help/releases/R2019b/optim/ug/optim.problemdef.optimizationvariable.write.html) functions. By using show and write, you obtain all of the functionality of the named functions, and do not have to remember the various function names. The display functions [showbounds](https://www.mathworks.com/help/releases/R2019b/optim/ug/optim.problemdef.optimizationvariable.showbounds.html) and [writebounds](https://www.mathworks.com/help/releases/R2019b/optim/ug/optim.problemdef.optimizationvariable.writebounds.html) remain recommended, because show and write do not duplicate their functionality.

There are no plans to remove the named functions at this time.

#### **Simplified Parallel Deployment**

*Behavior change*

If you deploy code that calls an optimization solver, and want the solver to use parallel computing, you no longer need to create a parallel pool explicitly in your code.

# **R2019a**

**Version: 8.3 New Features Bug Fixes Compatibility Considerations**

# **Problem-Based Nonlinear Optimization: Express nonlinear optimization problems using optimization variables**

You can now formulate and solve nonlinear problems using the problem-based approach. To set up a problem using this approach, see [Problem-Based Optimization Setup](https://www.mathworks.com/help/releases/R2019a/optim/problem-based-approach.html). For examples, see [Problem-](https://www.mathworks.com/help/releases/R2019a/optim/problem-based-nonlinear-optimization.html)[Based Nonlinear Optimization.](https://www.mathworks.com/help/releases/R2019a/optim/problem-based-nonlinear-optimization.html) To convert nonlinear functions to optimization expressions, use [fcn2optimexpr](https://www.mathworks.com/help/releases/R2019a/optim/ug/fcn2optimexpr.html).

# **Problem-Based Expressions: Rational expression support**

You can now use any rational expression in optimization variables for objective or constraint expressions. A rational expression is a quotient of polynomials, including noninteger coefficients. For any other type of expression, convert a program or anonymous function using [fcn2optimexpr](https://www.mathworks.com/help/releases/R2019a/optim/ug/fcn2optimexpr.html). For examples, see [Problem-Based Nonlinear Optimization.](https://www.mathworks.com/help/releases/R2019a/optim/problem-based-nonlinear-optimization.html)

Additionally, the [mean](https://www.mathworks.com/help/releases/R2019a/matlab/ref/mean.html) function now works with optimization variables, and produces an optimization expression. Both mean(x) and mean(x,dim) are valid syntaxes for an optimization variable x.

### **Problem-Based Conversion to Solver-Based: Use the varindex function and new parameters for prob2struct**

To support the conversion of problems from a problem-based formulation to solver-based, the [varindex](https://www.mathworks.com/help/releases/R2019a/optim/ug/optim.problemdef.optimizationproblem.varindex.html) function gives the mapping between optimization variables and indices of the associated solver-based variable. For examples, see Include Derivatives in Problem-Based Workflow and [Output](https://www.mathworks.com/help/releases/R2019a/optim/ug/output-function-problem-based.html) [Function for Problem-Based Optimization.](https://www.mathworks.com/help/releases/R2019a/optim/ug/output-function-problem-based.html)

To support the conversion of nonlinear problems, [prob2struct](https://www.mathworks.com/help/releases/R2019a/optim/ug/optim.problemdef.optimizationproblem.prob2struct.html) accepts an initial point argument x0. Also, [prob2struct](https://www.mathworks.com/help/releases/R2019a/optim/ug/optim.problemdef.optimizationproblem.prob2struct.html) has new name-value pair arguments related to file names and the folder for exported objectives, nonlinear constraints, and supporting functions. For details, see the [prob2struct](https://www.mathworks.com/help/releases/R2019a/optim/ug/optim.problemdef.optimizationproblem.prob2struct.html) function reference page.

# **Mixed-Integer Linear Programming Branching: Improved performance with the new default branching method**

Reliability branching, an internal algorithm in [intlinprog](https://www.mathworks.com/help/releases/R2019a/optim/ug/intlinprog.html), has improved performance. Similarly, the performance of the strong pseudocost branching algorithm ('strongpscost') is improved. As a result, the default value of the 'BranchRule' option is now 'reliability'. The [solve](https://www.mathworks.com/help/releases/R2019a/optim/ug/optim.problemdef.optimizationproblem.solve.html) function for the problem-based approach inherits this behavior for mixed-integer linear programming problems.

# **Compatibility Considerations**

Reliability branching typically performs better than the previous default algorithm, maximum pseudocost ('maxpscost'). However, 'maxpscost' might work better for some problems. To obtain the previous behavior, set the 'BranchRule' option to 'maxpscost' using [optimoptions](https://www.mathworks.com/help/releases/R2019a/optim/ug/optimoptions.html).

## **Mixed-Integer Linear Programming Heuristics: Solve problems faster using updated heuristics**

[intlinprog](https://www.mathworks.com/help/releases/R2019a/optim/ug/intlinprog.html) has improved heuristics implementations, which enable the solver to find the first feasible and optimal solutions faster. Also, heuristics run during branch-and-bound as well as at the root node. For details, see [Heuristics for Finding Feasible Solutions.](https://www.mathworks.com/help/releases/R2019a/optim/ug/mixed-integer-linear-programming-algorithms.html#bt6n8vs)

Iterative display now shows an "h" at the end of each line where heuristics lead to a new integerfeasible solution. Also, every newly found integer-feasible solution leads intlinprog to call any output functions and plot functions that you specify.

The [solve](https://www.mathworks.com/help/releases/R2019a/optim/ug/optim.problemdef.optimizationproblem.solve.html) function for the problem-based approach inherits this behavior for mixed-integer linear programming problems.

# **Compatibility Considerations**

Although the new heuristics implementations generally improve solver performance, occasionally the solution time increases.

# **Functionality Being Removed or Changed**

#### **OptimizationExpression gains Variables property**

*Behavior change*

[OptimizationExpression](https://www.mathworks.com/help/releases/R2019a/optim/ug/optim.problemdef.optimizationexpression.html) objects now have a read-only Variables property. This property relates only to variables in the expression, not to all the variables in the problem.

#### New exit flags for the linprog 'dual-simplex' algorithm and intlinprog

*Behavior change*

The [linprog](https://www.mathworks.com/help/releases/R2019a/optim/ug/linprog.html) 'dual-simplex' algorithm and [intlinprog](https://www.mathworks.com/help/releases/R2019a/optim/ug/intlinprog.html) can now return exit flags 3 and -9. [solve](https://www.mathworks.com/help/releases/R2019a/optim/ug/optim.problemdef.optimizationproblem.solve.html) can also return these exit flags for linear programs or mixed-integer linear programs. Previously, these solvers would throw an error for the corresponding exit conditions. For details, see the solver function reference pages.

**10**

# **R2018b**

**Version: 8.2 New Features Bug Fixes Compatibility Considerations**

#### **Optimization Modeling: Use variable expressions to represent quadratic objectives**

The problem-based approach now applies to problems with quadratic objective functions and linear constraints. Previously, a problem-based objective function could be only linear. See [Problem-Based](https://www.mathworks.com/help/releases/R2018b/optim/problem-based-approach.html) [Optimization Setup](https://www.mathworks.com/help/releases/R2018b/optim/problem-based-approach.html).

For examples using the problem-based approach with quadratic objectives, see [Quadratic](https://www.mathworks.com/help/releases/R2018b/optim/quadratic-programming.html) [Programming](https://www.mathworks.com/help/releases/R2018b/optim/quadratic-programming.html) and [Linear Least Squares.](https://www.mathworks.com/help/releases/R2018b/optim/linear-least-squares.html)

## **Optimization Solving: Solve problems with quadratic objectives and linear constraints using an automatically selected solver**

[solve](https://www.mathworks.com/help/releases/R2018b/optim/ug/optim.problemdef.optimizationproblem.solve.html) now applies to problems with quadratic objectives and linear constraints. For these problems, solve internally calls [quadprog](https://www.mathworks.com/help/releases/R2018b/optim/ug/quadprog.html), or, for linear least-squares problems, [lsqlin](https://www.mathworks.com/help/releases/R2018b/optim/ug/lsqlin.html) or, if specified in the solver option, [lsqnonneg](https://www.mathworks.com/help/releases/R2018b/optim/ug/lsqnonneg.html).

For examples solving quadratic problems using the problem-based approach, see [Quadratic](https://www.mathworks.com/help/releases/R2018b/optim/quadratic-programming.html) [Programming](https://www.mathworks.com/help/releases/R2018b/optim/quadratic-programming.html) and [Linear Least Squares.](https://www.mathworks.com/help/releases/R2018b/optim/linear-least-squares.html)

## **intlinprog Performance: Solve problems faster with enhanced preprocessing and branching**

The [intlinprog](https://www.mathworks.com/help/releases/R2018b/optim/ug/intlinprog.html) solver has improved performance due to algorithm changes. These changes include:

- Stronger clique cuts during cut generation (the CutGeneration option).
- Inclusion of objective GCD reasoning during branch-and-bound.
- More frequent use of the simple rounding heuristic during branch-and-bound.
- More efficient implementation of BranchRule options 'strongpscost' and 'reliability'.

### **quadprog and lsqlin Options: Choose dense or sparse linear solver explicitly**

The 'LinearSolver' option specifies the underlying linear algebra type for the [quadprog](https://www.mathworks.com/help/releases/R2018b/optim/ug/quadprog.html) 'interior-point-convex' algorithm and the [lsqlin](https://www.mathworks.com/help/releases/R2018b/optim/ug/lsqlin.html) 'interior-point' algorithm: 'sparse' or 'dense'. The previous way to choose the linear algebra type was implicitly, by the type of the quadratic matrix (H for quadprog, C for lsqlin). The default behavior retains this implicit choice as the 'auto' setting. For details, see the options entries on the function reference pages.

The returned output structure for these solvers now has a 'linearsolver' field, with value 'sparse' or 'dense' depending on the linear algebra type used.

# **Functionality Being Removed or Changed**

**solve(prob,solver), solve(prob,options), and solve(prob,solver,options) syntaxes have been removed** *Errors*

To choose options or the underlying solver for [solve](https://www.mathworks.com/help/releases/R2018b/optim/ug/optim.problemdef.optimizationproblem.solve.html), use name-value pairs. For example,

sol = solve(prob,'options',opts,'solver','quadprog');

The previous syntaxes were not as flexible, standard, or extensible as name-value pairs.

#### **Complex Numbers Disallowed in Nonlinear Least-Squares Problems with Bounds** *Behavior change*

For problems containing finite bounds, both [lsqcurvefit](https://www.mathworks.com/help/releases/R2018b/optim/ug/lsqcurvefit.html) and [lsqnonlin](https://www.mathworks.com/help/releases/R2018b/optim/ug/lsqnonlin.html) now disallow steps leading to complex values.

Previously, the solvers would accept complex steps, and could return mysterious errors or spurious solutions. To use both bounds and complex values, split the problem into real and imaginary parts as described in [Fit a Model to Complex-Valued Data](https://www.mathworks.com/help/releases/R2018b/optim/ug/fit-model-to-complex-data.html).

**11**

# **R2018a**

**Version: 8.1 New Features Bug Fixes Compatibility Considerations**

#### **intlinprog Performance: Solve problems faster with new branching methods**

[intlinprog](https://www.mathworks.com/help/releases/R2018a/optim/ug/intlinprog.html) has new branching methods that can lead to faster solutions and faster acquisition of integer-feasible points.

The new branching methods are the 'strongpscost' and 'reliability' settings of the BranchRule option. See [Branch and Bound](https://www.mathworks.com/help/releases/R2018a/optim/ug/mixed-integer-linear-programming-algorithms.html#btv20bd).

Because [solve](https://www.mathworks.com/help/releases/R2018a/optim/ug/optim.problemdef.optimizationproblem.solve.html) internally calls intlinprog for integer-constrained problems, it can also use these new branching methods.

#### **solve Initial Point: Warm-start branch-and-bound when solving mixedinteger linear programs in the problem-based workflow**

The function [solve](https://www.mathworks.com/help/releases/R2018a/optim/ug/optim.problemdef.optimizationproblem.solve.html) now accepts an optional initial point.

#### **Compatibility Considerations**

The syntax of solve has changed. Pass the solver and options arguments in name-value pairs. Pass the optional initial point  $\times 0$  as the second argument. See the [solve](https://www.mathworks.com/help/releases/R2018a/optim/ug/optim.problemdef.optimizationproblem.solve.html) function reference page.

#### **Automatic Code Suggestions and Completions: Specify options and arguments by making selections from a list**

The [optimproblem](https://www.mathworks.com/help/releases/R2018a/optim/ug/optim.problemdef.optimizationproblem.optimproblem.html), [optimconstr](https://www.mathworks.com/help/releases/R2018a/optim/ug/optim.problemdef.optimizationconstraint.optimconstr.html), [optimexpr](https://www.mathworks.com/help/releases/R2018a/optim/ug/optim.problemdef.optimizationexpression.optimexpr.html), [resetoptions](https://www.mathworks.com/help/releases/R2018a/optim/ug/resetoptions.html), and [optimoptions](https://www.mathworks.com/help/releases/R2018a/optim/ug/optimoptions.html) functions present you with a list of choices for nonnumeric entries. To get the list at the command line or MATLAB Editor, enter a single or double quote and some letters, and then press **Tab**.

options = optimoptions('f**Tab**

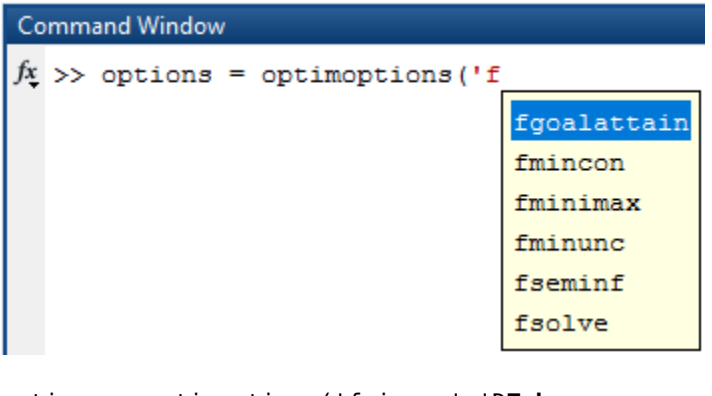

```
options = optimoptions('fminunc','DTab
```
options = optimoptions('fminunc','Display'

The Live Editor presents these choices without requiring you to press **Tab**.

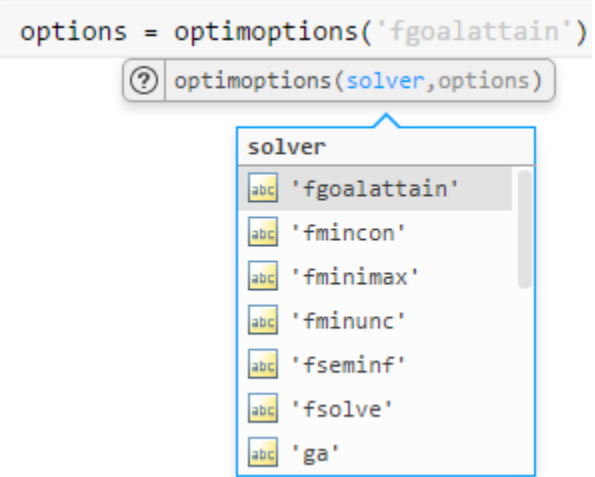

You can also press **Tab** to display a list of options when using dot notation.

```
options = optimoptions('fmincon');
options.Display = 'Tab
  >> options = optimoptions('fmincon');
fx \gg options. Display =
                           final
                           final-detailed
                           iter
                           iter-detailed
                           notify
                           notify-detailed
                           off
```
# **findindex Find numeric equivalents of named index variables**

To ease the creation of initial points or the interpretation of solutions when a problem has named index variables, use [findindex](https://www.mathworks.com/help/releases/R2018a/optim/ug/optim.problemdef.optimizationvariable.findindex.html). For details, see [Named Index for Optimization Variables](https://www.mathworks.com/help/releases/R2018a/optim/ug/named-index-for-variables.html) and [findindex](https://www.mathworks.com/help/releases/R2018a/optim/ug/optim.problemdef.optimizationvariable.findindex.html).

# **Problem-Based Approach: Streamlined problems**

The infrastructure for generating optimization expressions and constraints has changed. Generally, the resulting optimization objects are now more compact and run slightly faster.

# **Compatibility Considerations**

If you load an expression, constraint, or problem object saved in R2017b format, the loaded object does not inherit the new capabilities. In this case, solve runs the problem the same way as in R2017b, which can be slightly slower than if you create the problem in R2018a. To obtain the latest version, recreate the object using the commands that previously created the object.

Generally, you cannot load an optimization expression or problem created in R2018a into MATLAB R2017b.

### **intlinprog Options: Default value changes**

The [intlinprog](https://www.mathworks.com/help/releases/R2018a/optim/ug/intlinprog.html) ObjectiveImprovementThreshold option now has a default value of 0. Previously, the default was 1e-4.

The LPMaxIterations option now has a default value of 'max(30000,10\*(numberOfEqualities +numberOfInequalities+numberOfVariables))'. Previously, the default was 30000.

# **Compatibility Considerations**

Although the change to ObjectiveImprovementThreshold can provide a more accurate solution and more integer feasible points, when using the new default value, some problems run slower or do not converge. To solve a problem as before, set the ObjectiveImprovementThreshold to 1e-4 using [optimoptions](https://www.mathworks.com/help/releases/R2018a/optim/ug/optimoptions.html).

If your code assumes that the default value of LPMaxIterations is numeric, change the code to accept a character vector.

# **Functionality Being Removed or Changed**

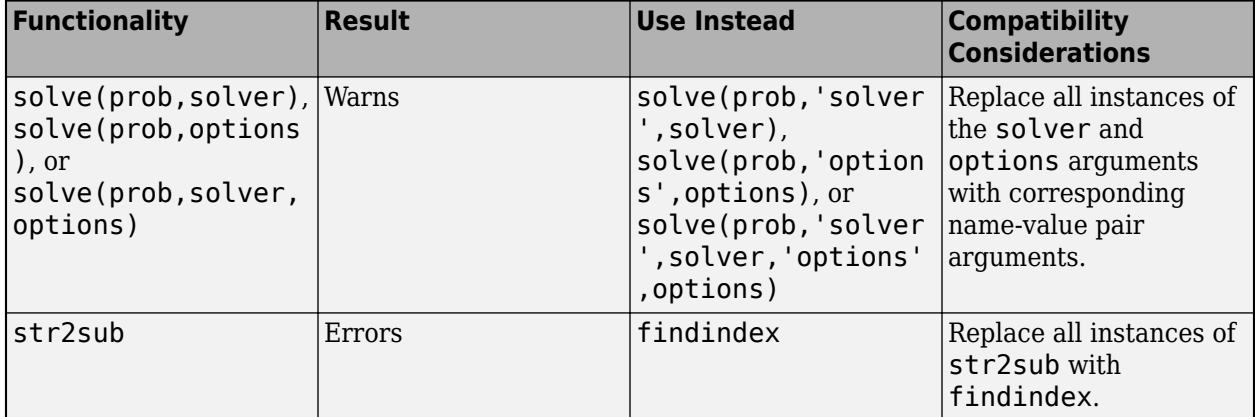

The following functionality has changed.

# **R2017b**

**Version: 8.0 New Features**

**Bug Fixes**

# **Optimization Modeling: Use variable expressions to represent linear or integer constraints and objectives**

Solve linear programming problems and mixed-integer linear programming problems using a problem-based, variable approach.

- Create an optimization problem using [optimproblem](https://www.mathworks.com/help/releases/R2017b/optim/ug/optim.problemdef.optimizationproblem.optimproblem.html).
- Create optimization variables using [optimvar](https://www.mathworks.com/help/releases/R2017b/optim/ug/optim.problemdef.optimizationvariable.optimvar.html).
- Specify the objective by creating an optimization expression as a linear combination of optimization variables.
- Create constraints as linear expressions in optimization variables with a comparison operator:  $\leq$ ,  $==$ , or  $>=$ .
- Solve the problem using [solve](https://www.mathworks.com/help/releases/R2017b/optim/ug/optim.problemdef.optimizationproblem.solve.html).

For the workflow steps, see [Problem-Based](https://www.mathworks.com/help/releases/R2017b/optim/problem-based-lp-milp.html) Workflow. For details and examples, see Problem-Based [Optimization.](https://www.mathworks.com/help/releases/R2017b/optim/problem-based-lp-milp.html)

# **Optimization Modeling: Create a collection of constraints with a single statement**

For structured constraints, you can create multiple constraints in an optimization problem by using a single vectorized statement. For example, to represent the constraints that each row of a matrix x sums to one:

rowcons =  $sum(x, 2) == 1$ ;

For details, see [Expressions for Constraints](https://www.mathworks.com/help/releases/R2017b/optim/ug/optimization-expressions.html#mw_f265d324-19c1-4025-89e8-421e859711dd).

# **Optimization Solving: Solve linear and mixed-integer linear problems with an automatically selected solver**

The [solve](https://www.mathworks.com/help/releases/R2017b/optim/ug/optim.problemdef.optimizationproblem.solve.html) function automatically chooses the appropriate underlying solver, either linprog or intlinprog, to solve linear problems with or without integer constraints. For details, see the [solve](https://www.mathworks.com/help/releases/R2017b/optim/ug/optim.problemdef.optimizationproblem.solve.html) function reference page.

### **Optimization Modeling Examples: Learn how to specify a model with** examples from finance, supply chain, energy production, and more

The linear programming and mixed-integer linear programming featured examples show the problembased approach [Optimization Toolbox Examples](https://www.mathworks.com/help/releases/R2017b/optim/examples.html). For examples using the previous solver-based approach, see [Solver-Based Optimization](https://www.mathworks.com/help/releases/R2017b/optim/solver-based-lp-milp.html).

# **intlinprog Initial Point: Warm start branch-and-bound**

You can specify an integer-feasible initial point for [intlinprog](https://www.mathworks.com/help/releases/R2017b/optim/ug/intlinprog.html). Typically, when you specify an integer-feasible point, intlinprog runs somewhat faster. For details, see the function reference page.

# **Compatibility Considerations**

For compatibility with previously-accepted syntax, the solver runs as before when you leave out the x0 argument and include an options argument. In other words, the following syntaxes are equivalent when you have no initial point, meaning  $\times 0 = []$ :

x = intlinprog(f,intcon,A,b,Aeq,beq,lb,ub,**x0**,**options**) % and x = intlinprog(f,intcon,A,b,Aeq,beq,lb,ub,**options**)

# **Functionality Being Removed or Changed**

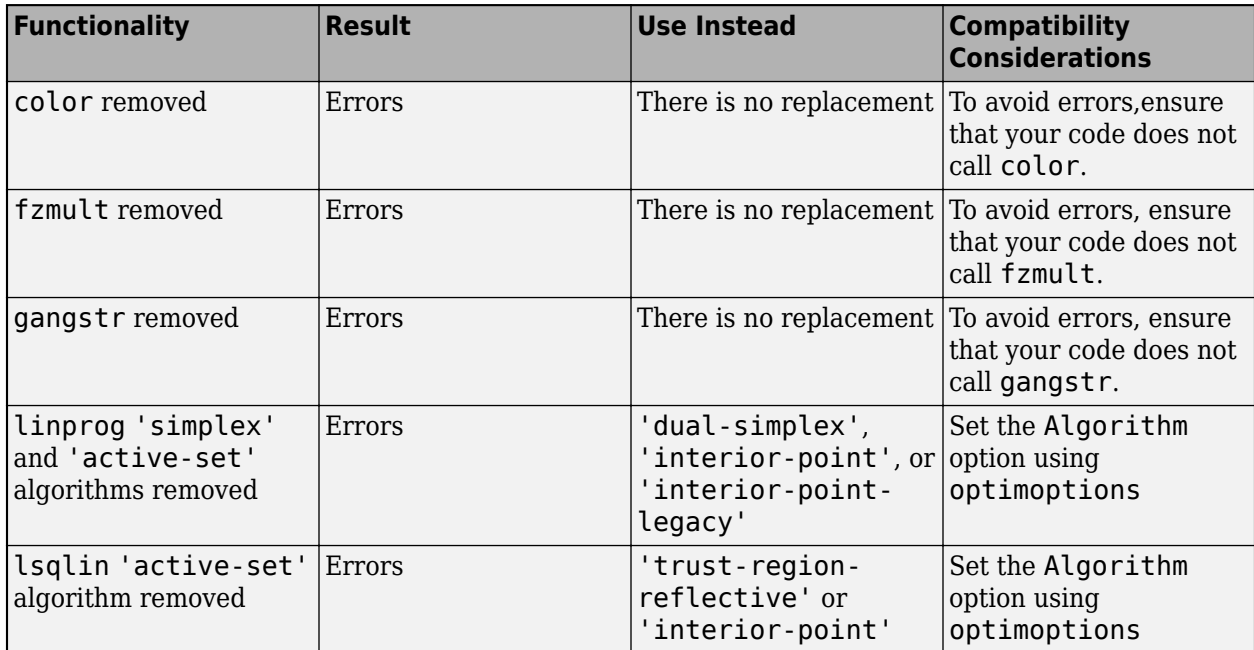

The following functions and algorithms have been removed.

# **R2017a**

**Version: 7.6 New Features Bug Fixes Compatibility Considerations**

### **Interior-Point Algorithms: Solve dense quadratic and linear leastsquares problems faster**

The [quadprog](https://www.mathworks.com/help/releases/R2017a/optim/ug/quadprog.html) 'interior-point-convex' algorithm now has better performance on problems with a dense quadratic matrix *H* in the minimization min *x* 1  $\frac{1}{2}x^T Hx + f^T x$ . For details, see [Quadratic](https://www.mathworks.com/help/releases/R2017a/optim/ug/choosing-the-algorithm.html#bsbwx47)

[Programming Algorithms.](https://www.mathworks.com/help/releases/R2017a/optim/ug/choosing-the-algorithm.html#bsbwx47)

The [lsqlin](https://www.mathworks.com/help/releases/R2017a/optim/ug/lsqlin.html) 'interior-point' algorithm internally calls the quadprog 'interior-pointconvex' algorithm, as described in [Interior-Point Linear Least Squares](https://www.mathworks.com/help/releases/R2017a/optim/ug/least-squares-model-fitting-algorithms.html#buc5ri4). Therefore, the lsqlin 'interior-point' algorithm now has better performance on problems with a dense matrix *C* in the minimization min *x* 1  $\frac{1}{2} \| C \cdot x - d \|_2^2.$ 

lsqlin now uses the StepTolerance option. For both solvers, there are new exit flag values of 2 (step size less than StepTolerance, constraints satisfied) and  $-2$  (step size less than StepTolerance, but constraints are not satisfied). The default value of StepTolerance is 1e-12, which is less than the previous default value of  $1e-8$  for quadprog.

# **Compatibility Considerations**

If you pass a dense quadratic matrix *H* to quadprog or a dense matrix *C* to lsqlin, the solution can be slightly different than before. To get the same solution, pass the matrix in [sparse](https://www.mathworks.com/help/releases/R2017a/matlab/ref/sparse.html) form.

To use the same default quadprog StepTolerance option as before, set StepTolerance to 1e-8 using optimoptions.

### **intlinprog Heuristics: Find more integer-feasible points using new, simplified options**

There are three new [intlinprog](https://www.mathworks.com/help/releases/R2017a/optim/ug/intlinprog.html) Heuristics options. These options enable intlinprog to solve some previously-intractable problems, and to solve some problems faster. The new options are:

- 'basic' (default)
- 'intermediate'
- 'advanced'

Select Heuristics using [optimoptions](https://www.mathworks.com/help/releases/R2017a/optim/ug/optimoptions.html).

intlinprog now uses more diving heuristics For details, see [Heuristics for Finding Feasible](https://www.mathworks.com/help/releases/R2017a/optim/ug/mixed-integer-linear-programming-algorithms.html#bt6n8vs) [Solutions.](https://www.mathworks.com/help/releases/R2017a/optim/ug/mixed-integer-linear-programming-algorithms.html#bt6n8vs)

# **Compatibility Considerations**

The default value of the Heuristics option is now 'basic'. To have intlinprog use the previous default heuristic, set the Heuristics option to 'rss'.

Heuristics that include diving cause intlinprog iterations to differ from previous releases. Generally, the new heuristics allow intlinprog to solve more problems than before. However, intlinprog performance can vary from previous releases.

# **fmincon 'sqp' Algorithm: Use less memory**

The fmincon 'sqp' algorithm now uses less memory. The algorithm runs faster on many problems.

# **fminunc, linprog, and lsqlin: Default algorithm changes**

The [fminunc](https://www.mathworks.com/help/releases/R2017a/optim/ug/fminunc.html), [linprog](https://www.mathworks.com/help/releases/R2017a/optim/ug/linprog.html), and [lsqlin](https://www.mathworks.com/help/releases/R2017a/optim/ug/lsqlin.html) solvers have new default algorithms:

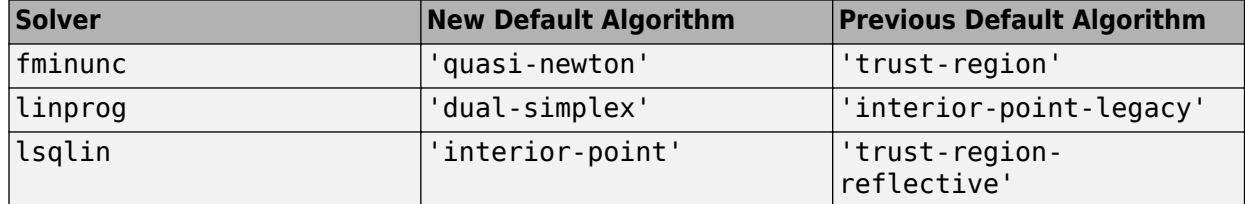

# **Compatibility Considerations**

If you do not set an algorithm, these solvers run different algorithms than before. Solutions can have slight numerical differences from the previous versions. To use a previous default algorithm, use optimoptions to set the 'Algorithm' option appropriately.

# **String Arguments: Solvers accept strings**

You can use a [string](https://www.mathworks.com/help/releases/R2017a/matlab/ref/string.html) wherever you would previously have used a character vector in setting options or passing arguments to solvers. For example,

```
solver = string('fminunc');
name1 = string('SpecifyObjectiveGradient');
value1 = true;name2 = string('Algorithm');
value2 = string('trust-region');options = optimoptions(solver,name1,value1,name2,value2);
```
# **Dual-Simplex Algorithm Updates: Increased robustness in intlinprog and linprog**

The 'dual-simplex' algorithm in intlinprog and linprog was updated. The algorithm now solves more problems than before.

# **Compatibility Considerations**

The intlinprog branch-and-bound iterations now take different steps than before. This change can lead to longer solution times.

# **intlinprog 'RootLPMaxIterations' Option: New default value**

The [intlinprog](https://www.mathworks.com/help/releases/R2017a/optim/ug/intlinprog.html) 'RootLPMaxIterations' option has a new default value of max(3e4, 10\*(numberOfEqualities + numberOfInequalities + numberOfVariables)). In this expression, numberOfEqualities means the number of rows of Aeq, numberOfInequalities means the number of rows of A, and numberOfVariables means the number of elements of f. This R2017a

new default value enables intlinprog to solve more problems than before, when the default value was 3e4.

# **Compatibility Considerations**

To run intlinprog as before, set the 'RootLPMaxIterations' option to 3e4 using [optimoptions](https://www.mathworks.com/help/releases/R2017a/optim/ug/optimoptions.html).

# **Functionality Being Removed or Changed**

The following functions will be removed in a future release.

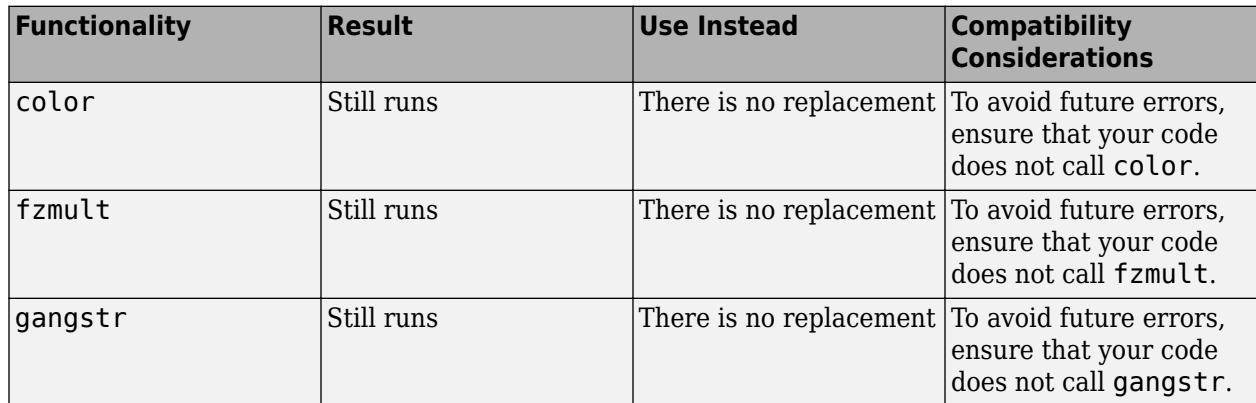

# **R2016b**

**Version: 7.5 New Features Bug Fixes Compatibility Considerations**

#### **fmincon 'sqp' Algorithm: Solve problems more quickly**

The [fmincon](https://www.mathworks.com/help/releases/R2016b/optim/ug/fmincon.html) 'sqp' algorithm was rewritten. The new version is generally faster and more memoryefficient than before. Specify the new algorithm by setting the Algorithm option to 'sqp', and specify the previous algorithm as 'sqp-legacy'.

## **Compatibility Considerations**

The 'sqp' and 'sqp-legacy' algorithms are similar, but have slight numerical differences that can lead to different results.

If you load a problem that was saved with a MATLAB version prior to R2016b that had the fmincon Algorithm option set to 'sqp', then MATLAB converts the problem options to the 'sqp-legacy' algorithm.

The Optimization app cannot run or save the 'sqp-legacy' algorithm. It converts any such problem into one that uses the new 'sqp' algorithm.

You cannot choose the 'sqp-legacy' algorithm using optimset. Instead, use optimoptions.

#### **intlinprog Heuristics: Select from a larger set of heuristics for finding integer-feasible points**

There are more options for [intlinprog](https://www.mathworks.com/help/releases/R2016b/optim/ug/intlinprog.html) Heuristics. The new options generally have -diving appended to the previous names, and are:

- 'diving'
- 'round-diving'
- 'rss-diving'
- 'rins-diving'

The new -diving options can enable intlinprog to solve previously intractable problems. Select Heuristics using [optimoptions](https://www.mathworks.com/help/releases/R2016b/optim/ug/optimoptions.html). For details, see [Heuristics for Finding Feasible Solutions](https://www.mathworks.com/help/releases/R2016b/optim/ug/mixed-integer-linear-programming-algorithms.html#bt6n8vs).

#### **intlinprog: Revised branch-and-bound algorithm**

intlinprog has a new [branch-and-bound](https://www.mathworks.com/help/releases/R2016b/optim/ug/mixed-integer-linear-programming-algorithms.html#btv20bd) implementation. The intent is to have similar or better performance than the previous version, and to be more memory-efficient.

#### **Compatibility Considerations**

The new algorithm can take different iterative steps, and can find different integer-feasible points than before.

#### **quadprog: 'active-set' algorithm removed**

The quadprog 'active-set' algorithm has been removed.

# **Compatibility Considerations**

If you load a problem that was saved with a previous toolbox version, and that has the Algorithm option 'active-set', then optimoptions changes the option to the default 'interior-pointconvex' algorithm.

## **linprog: 'active-set' and 'simplex' algorithms removed, syntax update, and default algorithm will change**

The linprog 'active-set' and 'simplex' algorithms have been removed. Additionally, you can no longer choose the linprog algorithm using the LargeScale option.

Previously, linprog accepted an initial point argument  $x0$  for the 'active-set' algorithm. Now that this algorithm is removed, you no longer need to pass  $\times 0$  to linprog. This means that the following syntax is valid:

 $x = \text{limprog}(f, A, b, Aeq, beq, lb, ub, options)$ 

If you do not set an algorithm, linprog warns that, in a future release, the default will change from 'interior-point-legacy' to 'dual-simplex'.

# **Compatibility Considerations**

If you load a problem that was saved with a previous toolbox version, and that has the Algorithm option 'active-set' or 'simplex', then [optimoptions](https://www.mathworks.com/help/releases/R2016b/optim/ug/optimoptions.html) changes the option to the default 'interior-point-legacy' algorithm.

Choose the linprog algorithm by using optimoptions to set the Algorithm option.

For compatibility, linprog accepts the former syntax that includes  $x0$ , but linprog doesn't use  $x0$ :

 $x =$  linprog(f,A,b,Aeq,beq,lb,ub,x $\theta$ ,options)

### **fsolve: trust-region-reflective algorithm renamed 'trust-region'**

The former fsolve 'trust-region-reflective' algorithm is now named 'trust-region'.

# **Compatibility Considerations**

When you set the Algorithm option using [optimoptions](https://www.mathworks.com/help/releases/R2016b/optim/ug/optimoptions.html), you can use either the former name 'trust-region-reflective' or the current name 'trust-region'. However, optimoptions displays the resulting option name as 'trust-region' in either case.

To set the algorithm using optimset, use the former name 'trust-region-reflective'.

If you export options containing the 'trust-region' algorithm from the Optimization app, the exported options cannot be used in toolbox versions prior to R2016a.

### **lsqlin: 'active-set' algorithm will be removed, default algorithm will change**

The [lsqlin](https://www.mathworks.com/help/releases/R2016b/optim/ug/lsqlin.html) 'active-set' algorithm now warns that it will be removed in a future release.

When you do not set an Algorithm option, lsqlin warns that the default algorithm will change to 'interior-point' in a future release.

# **Compatibility Considerations**

To avoid these warnings, use [optimoptions](https://www.mathworks.com/help/releases/R2016b/optim/ug/optimoptions.html) to set the Algorithm option to 'trust-regionreflective' or 'interior-point'.

### **fminunc: InitialHessMatrix and InitialHessType options removed**

The fminunc InitialHessMatrix and InitialHessType options have been removed.

# **Compatibility Considerations**

To avoid errors, remove any reference to these options from your optimset or optimoptions calls.

#### **Featured example update**

The bandem function, which used to bring up an app showing how various algorithms perform, has been replaced by an updated example, [Banana Function Minimization](https://www.mathworks.com/help/releases/R2016b/optim/examples/banana-function-minimization.html).

# **R2016a**

**Version: 7.4 New Features Bug Fixes Compatibility Considerations**

### **Renamed Options: Use more expressive and consistent names for options**

Many options have new names. The old names continue to work, but do not appear in documented examples. The renaming gives a more consistent set of option names that match those in Global Optimization Toolbox.

All legacy option names continue to work in both [optimoptions](https://www.mathworks.com/help/releases/R2016a/optim/ug/optimoptions.html) and [optimset](https://www.mathworks.com/help/releases/R2016a/optim/ug/optimset.html).

For option name change details, see [Current and Legacy Option Name Tables.](https://www.mathworks.com/help/releases/R2016a/optim/ug/optimization-options-reference.html#bu1n1r9-1)

# **Compatibility Considerations**

optimset uses only the legacy option names, while optimoptions uses either legacy names or current names. However, optimoptions displays only current names, so if you set a legacy name, it displays the equivalent current name. See [Current and Legacy Option Name Tables](https://www.mathworks.com/help/releases/R2016a/optim/ug/optimization-options-reference.html#bu1n1r9-1).

optimoptions no longer displays some options. See [View Options](https://www.mathworks.com/help/releases/R2016a/optim/ug/view-options.html).

Some option values differ when using current names. For example, any previous setting that was 'on' or 'off' is now true or false.

# **Parallel Computation: Accelerate fminunc, fsolve, lsqcurvefit, and lsqnonlin functions (using Parallel Computing Toolbox)**

More nonlinear solvers can estimate gradients or Jacobians by parallel finite differences:

- [fminunc](https://www.mathworks.com/help/releases/R2016a/optim/ug/fminunc.html)
- [fsolve](https://www.mathworks.com/help/releases/R2016a/optim/ug/fsolve.html)
- [lsqcurvefit](https://www.mathworks.com/help/releases/R2016a/optim/ug/lsqcurvefit.html)
- [lsqnonlin](https://www.mathworks.com/help/releases/R2016a/optim/ug/lsqnonlin.html)

To enable parallel finite differences, set the UseParallel option to true. For details, see [Parallel](https://www.mathworks.com/help/releases/R2016a/optim/parallel-optimization.html) [Computing](https://www.mathworks.com/help/releases/R2016a/optim/parallel-optimization.html).

### **Option Changes: Distinguish between function tolerance and optimality tolerance, specify Hessians differently, more**

- Previously, the TolFun tolerance applied to both the change in function value and to the size of the first-order optimality measure. This role is now explicitly split into two new tolerances:
	- FunctionTolerance Applies to changes in objective function value
	- OptimalityTolerance Applies to first-order optimality measure
- The way to set Hessians for fminunc and fmincon has changed. For details, see [Including](https://www.mathworks.com/help/releases/R2016a/optim/ug/writing-scalar-objective-functions.html#bu2w6a9-1) [Hessians](https://www.mathworks.com/help/releases/R2016a/optim/ug/writing-scalar-objective-functions.html#bu2w6a9-1).
- Several solvers gained a SubproblemAlgorithm option for their 'trust-region' or 'trustregion-reflective' algorithm:
	- [fminunc](https://www.mathworks.com/help/releases/R2016a/optim/ug/fminunc.html)
- [fsolve](https://www.mathworks.com/help/releases/R2016a/optim/ug/fsolve.html)
- [lsqcurvefit](https://www.mathworks.com/help/releases/R2016a/optim/ug/lsqcurvefit.html)
- [lsqnonlin](https://www.mathworks.com/help/releases/R2016a/optim/ug/lsqnonlin.html)
- The former Jacobian option in fsolve, lsqcurvefit, and lsqnonlin is now the SpecifyObjectiveGradient option.

# **Compatibility Considerations**

The Optimization app imports and exports only one option related to the former TolFun tolerance. It displays this option as **Optimality tolerance**, and uses it as the OptimalityTolerance option. You cannot import, export, or change the FunctionTolerance option in the Optimization app for Optimization Toolbox solvers. When you run problems in the Optimization app, FunctionTolerance has its default value.

However, Global Optimization Toolbox solvers do not have an OptimalityTolerance option. Those solvers can import, export, and set the FunctionTolerance option in the Optimization app.

#### **resetoptions: Restore default option values**

The [resetoptions](https://www.mathworks.com/help/releases/R2016a/optim/ug/resetoptions.html) function resets selected [optimoptions](https://www.mathworks.com/help/releases/R2016a/optim/ug/optimoptions.html) options to their default values. For details, see the function reference page.

### **Iterative display changes in linprog and quadprog**

Iterative display has changed for the linprog 'dual-simplex' and 'interior-point' algorithms, and for the quadprog 'interior-point-convex' algorithm. The changes give clearer and more consistent information. For iterative display details, see [linprog](https://www.mathworks.com/help/releases/R2016a/optim/ug/iterative-display.html#f91983) and [quadprog](https://www.mathworks.com/help/releases/R2016a/optim/ug/iterative-display.html#btonalm).

# **fsolve 'trust-region-dogleg' algorithm: Improved robustness**

The default fsolve 'trust-region-dogleg' algorithm is now more robust to function evaluation failures during finite difference estimation of the Jacobian.
# **R2015b**

**Version: 7.3 New Features Bug Fixes Compatibility Considerations**

#### **Additional interior-point linear programming algorithm with improved performance and robustness**

The [linprog](https://www.mathworks.com/help/releases/R2015b/optim/ug/linprog.html) solver has a new algorithm named 'interior-point'. The previous algorithm named 'interior-point' is now named 'interior-point-legacy'. Usually, the new 'interiorpoint' algorithm is faster and more robust than the 'interior-point-legacy' algorithm.

## **Compatibility Considerations**

The default linprog algorithm is now named 'interior-point-legacy'. If your code explicitly chooses the 'interior-point' algorithm, linprog runs the new interior-point algorithm, and so can have different behavior than before.

#### **Mathematical Programming System (MPS) file reader for importing linear programming and mixed-integer linear programming problems**

The [mpsread](https://www.mathworks.com/help/releases/R2015b/optim/ug/mpsread.html) function reads files in the [MPS format](http://lpsolve.sourceforge.net/5.5/mps-format.htm) that specify linear programming problems or mixed-integer linear programming problems. For details, see the function reference page.

### **Updated output structure in several solvers**

The fmincon, fsolve, lsqcurvefit, and lsqnonlin 'trust-region-reflective' algorithms now return a stepsize field in their output structures. Similarly, the fminunc 'trust-region' algorithm now returns a stepsize field in its output structure.

The fmincon 'sqp' algorithm and fminunc 'quasi-newton' algorithm now return a stepsize field that contains the size of the final step, and a lssteplength field that contains the relative step compared to a line-search prediction.

## **Compatibility Considerations**

The meaning of the stepsize field has changed for the output structure of the fmincon 'sqp' algorithm and fminunc 'quasi-newton' algorithm. The former stepsize field, which measured the relative step compared to a line-search prediction, is now returned in the lssteplength field.

## **Optimization app will be removed in a future release**

The Optimization app now warns that it will be removed in a future release.

## **Compatibility Considerations**

Set and examine options using [optimoptions](https://www.mathworks.com/help/releases/R2015b/optim/ug/optimoptions.html), which streamlines viewing Optimization Toolbox options.

#### **Linear programming example**

There is a new featured example of linear programming, [Maximize Long-Term Investments Using](https://www.mathworks.com/help/releases/R2015b/optim/ug/maximize-long-term-investments-using-linear-programming.html) [Linear Programming](https://www.mathworks.com/help/releases/R2015b/optim/ug/maximize-long-term-investments-using-linear-programming.html).

## **R2015a**

**Version: 7.2 New Features Bug Fixes Compatibility Considerations**

#### **Improved performance and robustness of intlinprog primal-simplex algorithm**

The 'primal-simplex' algorithm of the [intlinprog](https://www.mathworks.com/help/releases/R2015a/optim/ug/intlinprog.html) solver can solve more problems than before, and has better performance on large problems. Select the algorithm in the RootLPAlgorithm option.

## **Compatibility Considerations**

intlinprog iterations can differ from previous versions. This holds even when you select the 'dual-simplex' algorithm, because intlinprog uses the 'primal-simplex' algorithm for some calculations in any case.

#### **linprog dual-simplex algorithm returns more information**

The [linprog](https://www.mathworks.com/help/releases/R2015a/optim/ug/linprog.html) 'dual-simplex' algorithm now returns a Lagrange multiplier structure and an output structure containing the first-order optimality measure.

#### **quadprog active-set algorithm will be removed**

The [quadprog](https://www.mathworks.com/help/releases/R2015a/optim/ug/quadprog.html) 'active-set' algorithm now warns that it will be removed in a future release.

#### **Compatibility Considerations**

To avoid this warning, use [optimoptions](https://www.mathworks.com/help/releases/R2015a/optim/ug/optimoptions.html) to set the Algorithm option to 'interior-pointconvex' or 'trust-region-reflective'. Or simply do not set the Algorithm option; quadprog defaults to the 'interior-point-convex' algorithm.

#### **fmincon allows problems without constraints**

[fmincon](https://www.mathworks.com/help/releases/R2015a/optim/ug/fmincon.html) no longer throws an error if you run it on a problem without constraints. This change can make it easier for you to see the effect of constraints by running a problem both with and without constraints.

To run fmincon without constraints, you no longer need to set an artificial constraint, such as  $\mathbf{1b} =$ -Inf, but doing so will not matter.

## **Compatibility Considerations**

Any code that checks for this error will have different behavior than before.

#### **Least-squares solvers allow equal upper and lower bounds**

The [lsqnonlin](https://www.mathworks.com/help/releases/R2015a/optim/ug/lsqnonlin.html) and [lsqcurvefit](https://www.mathworks.com/help/releases/R2015a/optim/ug/lsqcurvefit.html) solvers now allow you to fix variables by specifying equal upper and lower bounds. For example, lower bound  $\mathbf{b} = [0,0]$  and upper bound  $\mathbf{u}\mathbf{b} = [\text{Inf},0]$  fix the solution x to have  $x(2) = 0$ .

#### **quadprog allows zero or empty quadratic term**

Previously, if you gave a zero or empty matrix as the H input, the [quadprog](https://www.mathworks.com/help/releases/R2015a/optim/ug/quadprog.html) solver would switch to linprog. Now quadprog solves the problem.

## **Changes to algorithm field of output structure**

The algorithm field of the output structure of several solvers has changed. Now, all output.algorithm strings are the same as those you set in the Algorithm name-value pair. For example, the output.algorithm field of the fmincon 'active-set' algorithm used to be 'medium-scale: SQP, Quasi-Newton, line-search'. Now it is 'active-set'.

The affected solvers are fgoalattain, fminimax, fmincon, fseminf, fsolve, linprog, lsqcurvefit, and lsqnonlin.

## **Compatibility Considerations**

Any code that uses the string in output.algorithm can have different behavior than before.

## **Mixed-integer quadratic programming example**

There is a new featured example of mixed-integer quadratic programming, [Mixed-Integer Quadratic](https://www.mathworks.com/help/releases/R2015a/optim/ug/_buo3a_b-1.html) [Programming Portfolio Optimization](https://www.mathworks.com/help/releases/R2015a/optim/ug/_buo3a_b-1.html).

# **R2014b**

**Version: 7.1 New Features Bug Fixes Compatibility Considerations**

#### **Dual-simplex algorithm in linprog linear programming solver**

[linprog](https://www.mathworks.com/help/releases/R2014b/optim/ug/linprog.html) has a new algorithm option named 'dual-simplex'. The algorithm saves memory when you specify sparse constraint matrices. For details, see the function reference page.

Currently, 'dual-simplex' returns an empty Lagrange multiplier structure lambda and firstorderopt field in the output structure.

#### **Interior-point algorithm in lsqlin linear least-squares solver**

[lsqlin](https://www.mathworks.com/help/releases/R2014b/optim/ug/lsqlin.html) has a new algorithm option named 'interior-point'. The algorithm handles all types of constraints and saves memory when you specify sparse constraint matrices. For details, see the function reference page.

#### **Plot functions and output functions for monitoring progress of intlinprog solver**

[intlinprog](https://www.mathworks.com/help/releases/R2014b/optim/ug/intlinprog.html) accepts OutputFcn and PlotFcns options. For details, see [intlinprog Output](https://www.mathworks.com/help/releases/R2014b/optim/ug/intlinprog-output-functions-and-plot-functions.html) [Functions and Plot Functions.](https://www.mathworks.com/help/releases/R2014b/optim/ug/intlinprog-output-functions-and-plot-functions.html)

There is a built-in output function that collects all integer feasible solutions that intlinprog encounters. Choose this output function by using [optimoptions](https://www.mathworks.com/help/releases/R2014b/optim/ug/optimoptions.html) to set the OutputFcn option to @savemilpsolutions.

There is a built-in plot function that shows details of the solver iterations. Choose this plot function by using [optimoptions](https://www.mathworks.com/help/releases/R2014b/optim/ug/optimoptions.html) to set the PlotFcns option to @optimplotmilp.

#### **Levenberg-Marquardt InitDamping option**

The [fsolve](https://www.mathworks.com/help/releases/R2014b/optim/ug/fsolve.html), [lsqcurvefit](https://www.mathworks.com/help/releases/R2014b/optim/ug/lsqcurvefit.html), and [lsqnonlin](https://www.mathworks.com/help/releases/R2014b/optim/ug/lsqnonlin.html) solvers can use the 'levenberg-marquardt' algorithm. To initialize the Levenberg-Marquardt parameter differently than its default, set the new InitDamping option using [optimoptions](https://www.mathworks.com/help/releases/R2014b/optim/ug/optimoptions.html).

#### **Compatibility Considerations**

Previously, to initialize the Levenberg-Marquardt parameter you would pass a cell array in the Algorithm option when using [optimset](https://www.mathworks.com/help/releases/R2014b/optim/ug/optimset.html), such as

```
options = optimset('Algorithm',{'levenberg-marquardt',0.1});
```
That method still works. But when using optimoptions, you cannot set the parameter in the Algorithm option, and instead must use the InitDamping option, such as

```
options = optimoptions(@fsolve,'Algorithm','levenberg-marquardt','InitDamping',0.1);
```
#### **Changing default algorithm for fminunc**

The [fminunc](https://www.mathworks.com/help/releases/R2014b/optim/ug/fminunc.html) default algorithm will change to 'quasi-newton' in a future release.

## **Compatibility Considerations**

fminunc now warns when you run it in cases where the default behavior will change. For details, see the [fminunc](https://www.mathworks.com/help/releases/R2014b/optim/ug/fminunc.html) function reference page or [fminunc Algorithms.](https://www.mathworks.com/help/releases/R2014b/optim/ug/choosing-a-solver.html#bsbwxz1)

## **Mixed-integer linear programming example**

There is a new featured example of mixed-integer linear programming, [Optimal Dispatch of Power](https://www.mathworks.com/help/releases/R2014b/optim/ug/optimal-dispatch-of-power-generators.html) [Generators](https://www.mathworks.com/help/releases/R2014b/optim/ug/optimal-dispatch-of-power-generators.html).

### **Two linprog algorithms will be removed in the future**

The [linprog](https://www.mathworks.com/help/releases/R2014b/optim/ug/linprog.html) 'active-set' and 'simplex' algorithms warn that they will be removed in a future release.

## **Compatibility Considerations**

To avoid this warning, choose the 'interior-point' or 'dual-simplex' algorithms using [optimoptions](https://www.mathworks.com/help/releases/R2014b/optim/ug/optimoptions.html).

#### **Two fminunc options will be removed in the future**

[fminunc](https://www.mathworks.com/help/releases/R2014b/optim/ug/fminunc.html) now warns that the InitialHessMatrix and InitialHessType options will be removed in a future release.

## **Compatibility Considerations**

To avoid these warnings, do not set values for these options. The Optimization app no longer has these options.

#### **bintprog removed**

The bintprog function has been removed.

## **Compatibility Considerations**

To update code to use intlinprog instead of bintprog, see [Tips.](https://www.mathworks.com/help/releases/R2014b/optim/ug/intlinprog.html#btxncn9-6)

#### **ktrlink removed**

The ktrlink interface to the KNITRO<sup>®</sup> third-party solver has been removed.

## **Compatibility Considerations**

For a KNITRO interface, contact Ziena Optimization: [www.ziena.com](https://www.ziena.com/).

## **R2014a**

**Version: 7.0 New Features Bug Fixes Compatibility Considerations**

#### **Mixed-integer linear programming solver**

The [intlinprog](https://www.mathworks.com/help/releases/R2014a/optim/ug/intlinprog.html) function solves mixed-integer linear programming problems. For more information, see the reference page and the [documentation](https://www.mathworks.com/help/releases/R2014a/optim/linear-programming-and-binary-integer-programming.html).

There are several new featured examples of mixed-integer linear programming:

- • [Factory, Warehouse, Sales Allocation Model](https://www.mathworks.com/help/releases/R2014a/optim/ug/factory-warehouse-sales-allocation-model.html)
- • [Travelling Salesman Problem](https://www.mathworks.com/help/releases/R2014a/optim/ug/travelling-salesman-problem.html)
- • [Solve Sudoku Puzzles Via Integer Programming](https://www.mathworks.com/help/releases/R2014a/optim/ug/solve-sudoku-puzzles-via-integer-programming.html)

Currently, you cannot run intlinprog in the [Optimization app.](https://www.mathworks.com/help/releases/R2014a/optim/ug/graphical-optimization-tool.html)

#### **New default algorithms in fmincon and quadprog**

When you do not specify an algorithm, [fmincon](https://www.mathworks.com/help/releases/R2014a/optim/ug/fmincon.html) and [quadprog](https://www.mathworks.com/help/releases/R2014a/optim/ug/quadprog.html) default to different algorithms than before. Usually, the new algorithms are faster and more robust than the algorithms they replace.

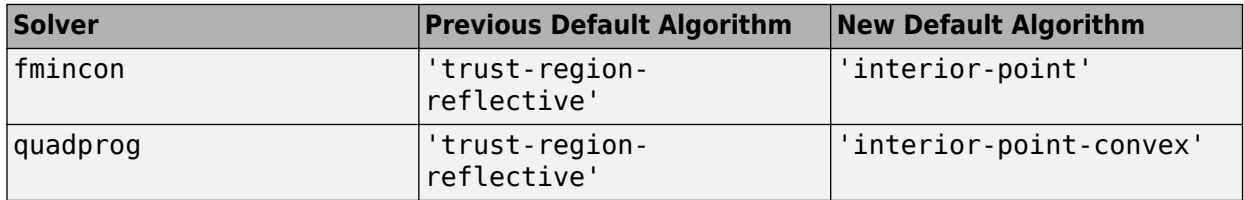

#### **Compatibility Considerations**

Solvers can produce different results than before. To reproduce previous results, set the Algorithm option with [optimoptions](https://www.mathworks.com/help/releases/R2014a/optim/ug/optimoptions.html).

```
options = optimoptions('fmincon','Algorithm','trust-region-reflective');
% or
options = optimoptions('quadprog','Algorithm','trust-region-reflective');
```
Be sure to pass options in your function call.

x = fmincon(fun,x0,A,b,Aeq,beq,lb,ub,nlcon,**options**) % or x = quadprog(H,f,A,b,Aeq,beq,lb,ub,x0,**options**)

#### **Nonlinear least-squares tweaks**

The [lsqcurvefit](https://www.mathworks.com/help/releases/R2014a/optim/ug/lsqcurvefit.html) and [lsqnonlin](https://www.mathworks.com/help/releases/R2014a/optim/ug/lsqnonlin.html) solvers have slightly different behavior than before when the internally calculated trust-region radius gets large in the 'trust-region-reflective' algorithm, or the Levenberg-Marquardt parameter gets small in the 'levenberg-marquardt' algorithm. There are no longer any arbitrary limits on these parameters. [fsolve](https://www.mathworks.com/help/releases/R2014a/optim/ug/fsolve.html) has the same change to its 'trust-region-reflective' and 'levenberg-marquardt' algorithms.

#### **Parallel option change**

The UseParallel option now accepts the values true and false. The option also accepts the former values 'always' and 'never', and scalar values 1 and 0.

The affected solvers are fmincon, fgoalattain, and fminimax.

### **ktrlink default math library change**

The [ktrlink](https://www.mathworks.com/help/releases/R2014a/optim/ug/ktrlink.html) function uses a different default math library within KNITRO than before. This change can enable ktrlink to run on more hardware versions.

## **Compatibility Considerations**

With the new default math library, ktrlink runs slower than before. To use the previous math library, set the KNITRO format option blasoption to 1. See [Setting Options.](https://www.mathworks.com/help/releases/R2014a/optim/ug/ktrlink-an-interface-to-knitro-libraries.html#bri8uiq)

### **bintprog will be removed in the future**

[intlinprog](https://www.mathworks.com/help/releases/R2014a/optim/ug/intlinprog.html) solves more problems than [bintprog](https://www.mathworks.com/help/releases/R2014a/optim/ug/bintprog.html), and has better performance. So bintprog will be removed in a future release.

To update your existing bintprog code to use intlinprog, see [Tips](https://www.mathworks.com/help/releases/R2014a/optim/ug/bintprog.html#bt6_rjx).

## **ktrlink will be removed in the future**

[ktrlink](https://www.mathworks.com/help/releases/R2014a/optim/ug/ktrlink.html) will be removed in a future release. For an updated KNITRO interface, contact Ziena Optimization: [www.ziena.com](https://www.ziena.com/).

# **R2013b**

**Version: 6.4 New Features Bug Fixes Compatibility Considerations**

## **Solvers that check initial point more carefully**

All nonlinear solvers now check whether derivatives of the objective and nonlinear constraint functions are well defined at the initial point, usually called x0. (This is in addition to the existing checks that the functions are well defined at  $\times 0$ .) Well defined means the value of each derivative is not NaN, Inf, or complex (nonlinear least-squares solvers allow complex values). Derivatives include both gradients and Jacobians. See [Including Derivatives](https://www.mathworks.com/help/releases/R2013b/optim/ug/writing-objective-functions.html#bsj1e55) and [Writing Vector and Matrix Objective](https://www.mathworks.com/help/releases/R2013b/optim/ug/writing-objective-functions.html#brkjtxo) [Functions](https://www.mathworks.com/help/releases/R2013b/optim/ug/writing-objective-functions.html#brkjtxo).

When the objective or nonlinear constraint functions do not include a derivative, solvers approximate derivatives by finite differences. This means that the functions must be well defined for points in a small neighborhood of x0.

If any derivative is not well defined at  $x0$ , the solver stops with an error, and does not attempt to find a solution.

In all tested cases, this behavior led to a clearer exit condition.

## **Compatibility Considerations**

It is conceivable that a problem that previously ran to completion will now exit without completion. This can occur in the rare case when a derivative did not exist for a function at the initial point, but the solver was able to step to a point where the derivatives were well defined.

# **R2013a**

**Version: 6.3 New Features Bug Fixes Compatibility Considerations**

#### **optimoptions function for setting options with compact and comprehensive display**

The new [optimoptions](https://www.mathworks.com/help/releases/R2013a/optim/ug/optimoptions.html) function creates and modifies options for all solvers except the base MATLAB solvers fminbnd, fminsearch, fzero, and lsqnonneg. Continue to use [optimset](https://www.mathworks.com/help/releases/R2013a/optim/ug/optimset.html) for those functions.

optimoptions organizes options by solver, with a more focused and comprehensive display than optimset:

- Creates and modifies only the options that apply to a solver
- Shows your option choices and default values for a specific solver/algorithm
- Displays links for more information on solver options and other available solver algorithms

For details, see the [optimoptions](https://www.mathworks.com/help/releases/R2013a/optim/ug/optimoptions.html) page, or [Set Options](https://www.mathworks.com/help/releases/R2013a/optim/set-options.html).

## **Compatibility Considerations**

If you export options or a problem from the Optimization Tool, the options are an object as created by optimoptions. Therefore, earlier software versions cannot import the options or problem. This consideration does not apply to the base MATLAB solvers, which continue to encapsulate options as a structure.

## **Algorithm option replaces LargeScale option**

Use the Algorithm option to select the algorithm in all solvers that have multiple algorithms. In a future release, solvers will no longer use the LargeScale option. The linprog Simplex option will also change to the Algorithm option.

## **Compatibility Considerations**

Update options as follows.

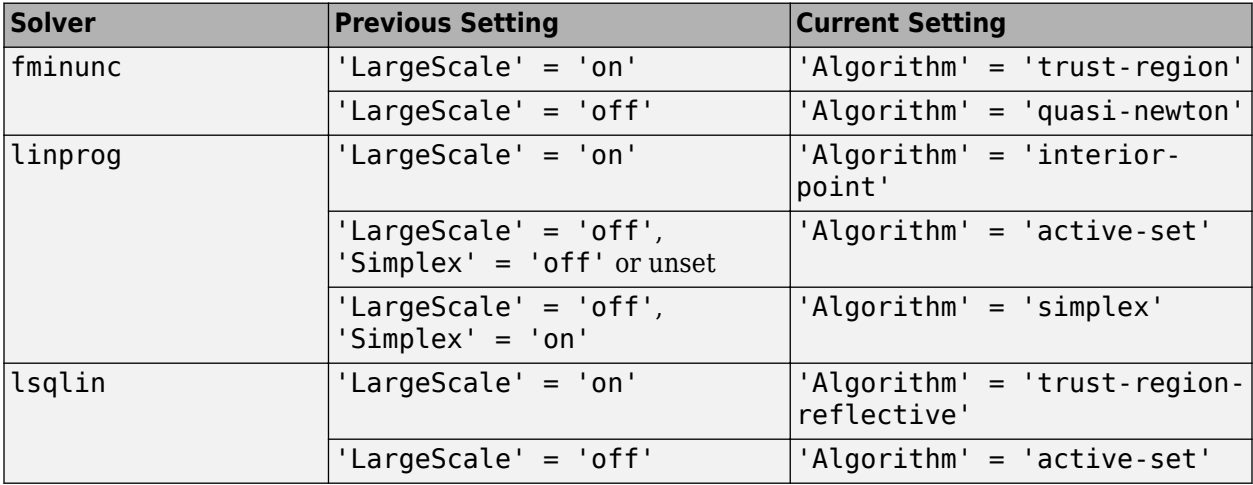

## **ktrlink supports KNITRO 8.1**

The ktrlink function now supports KNITRO version 8.1. For details, see [ktrlink: An Interface to](https://www.mathworks.com/help/releases/R2013a/optim/ug/ktrlink-an-interface-to-knitro-libraries.html) [KNITRO Libraries.](https://www.mathworks.com/help/releases/R2013a/optim/ug/ktrlink-an-interface-to-knitro-libraries.html)

# **R2012b**

**Version: 6.2.1**

**Bug Fixes**

**Compatibility Considerations**

## **Changing default algorithms for fmincon and quadprog**

The [fmincon](https://www.mathworks.com/help/releases/R2012b/optim/ug/fmincon.html) and [quadprog](https://www.mathworks.com/help/releases/R2012b/optim/ug/quadprog.html) default algorithms will change in a future release.

- The default fmincon algorithm will become 'interior-point'.
- The default quadprog algorithm will become 'interior-point-convex'.

#### **Compatibility Considerations**

These solvers now warn when you run them in cases where the default behavior will change. For example, they warn when:

- You do not set the Algorithm option.
- You set incompatible LargeScale and Algorithm options.

To avoid these warnings:

- Do not set the LargeScale option.
- Set the Algorithm option appropriately.

For details, see the [fmincon](https://www.mathworks.com/help/releases/R2012b/optim/ug/fmincon.html) and [quadprog](https://www.mathworks.com/help/releases/R2012b/optim/ug/quadprog.html) function reference pages or [Choosing the Algorithm](https://www.mathworks.com/help/releases/R2012b/optim/ug/choosing-a-solver.html#bsbqd7i).

### **ktrlink supports KNITRO 8**

The [ktrlink](https://www.mathworks.com/help/releases/R2012b/optim/ug/ktrlink.html) function now supports KNITRO version 8. For details, see [ktrlink: An Interface to](https://www.mathworks.com/help/releases/R2012b/optim/ug/ktrlink-an-interface-to-knitro-libraries.html) [KNITRO Libraries.](https://www.mathworks.com/help/releases/R2012b/optim/ug/ktrlink-an-interface-to-knitro-libraries.html)

# **R2012a**

**Version: 6.2 New Features Bug Fixes Compatibility Considerations**

#### **Enhanced Robustness in fminunc**

The [fminunc](https://www.mathworks.com/help/releases/R2012a/toolbox/optim/ug/fminunc.html) medium-scale algorithm now attempts to recover from failures when evaluating the objective function during iteration steps, or during gradient estimation. Failure means the objective function returns NaN, a complex value, or Inf. If there is such a failure, the algorithm attempts to take different steps.

As part of robustness, the fminunc medium-scale algorithm now uses the ObjectiveLimit tolerance.

#### **Compatibility Considerations**

When objective function values drop below ObjectiveLimit (default value: -1e20), iterations end with a -3 exit flag. Use [optimset](https://www.mathworks.com/help/releases/R2012a/toolbox/optim/ug/optimset.html) to change the value of ObjectiveLimit. Set ObjectiveLimit to -Inf to disable this tolerance.

## **FinDiffRelStep Option in Optimization Tool**

The FinDiffRelStep option for choosing relative finite difference step sizes is now available in the Optimization Tool, in the **Approximated derivatives** pane. This option lets you tune the gradient estimation step in most solvers.

### **Levenberg-Marquardt Algorithm Tweak**

The [fsolve](https://www.mathworks.com/help/releases/R2012a/toolbox/optim/ug/fsolve.html), [lsqcurvefit](https://www.mathworks.com/help/releases/R2012a/toolbox/optim/ug/lsqcurvefit.html), and [lsqnonlin](https://www.mathworks.com/help/releases/R2012a/toolbox/optim/ug/lsqnonlin.html) solvers no longer use the magnitude of the Levenberg-Marquardt regularization parameter as a stopping criterion, so they no longer return an exit flag of -3 when using the levenberg-marquardt algorithm. Instead, they use the TolX tolerance in all internal calculations.

#### **Compatibility Considerations**

The solvers now stop with exit flag 2 in most situations where previously they stopped with exit flag -3.

#### **fmincon sqp Algorithm Tweak**

The [fmincon](https://www.mathworks.com/help/releases/R2012a/toolbox/optim/ug/fmincon.html) sqp algorithm calculates its Lagrange multiplier estimates somewhat differently than before.

#### **Compatibility Considerations**

The fmincon sqp algorithm can give slightly different results than before.

# **R2011b**

**Version: 6.1 New Features Bug Fixes Compatibility Considerations**

#### **Derivative Estimate Changes**

- The [fsolve](https://www.mathworks.com/help/releases/R2012a/toolbox/optim/ug/fsolve.html), [lsqcurvefit](https://www.mathworks.com/help/releases/R2012a/toolbox/optim/ug/lsqcurvefit.html), and [lsqnonlin](https://www.mathworks.com/help/releases/R2012a/toolbox/optim/ug/lsqnonlin.html) solvers now accept the FinDiffType option. Set FinDiffType to 'central' with [optimset](https://www.mathworks.com/help/releases/R2012a/toolbox/optim/ug/optimset.html) to enable derivative estimation by central finite differences. Central finite differences are more accurate, but take more time than the default 'forward' finite differences.
- [fsolve](https://www.mathworks.com/help/releases/R2012a/toolbox/optim/ug/fsolve.html), [lsqcurvefit](https://www.mathworks.com/help/releases/R2012a/toolbox/optim/ug/lsqcurvefit.html), and [lsqnonlin](https://www.mathworks.com/help/releases/R2012a/toolbox/optim/ug/lsqnonlin.html) now use the TypicalX option when estimating dense Jacobians via finite differences. In previous releases, these solvers used TypicalX only when checking derivatives.
- For algorithms that obey bounds, finite difference steps for derivative estimation now stay within any bounds you set for the decision variables. See [Iterations Can Violate Constraints](https://www.mathworks.com/help/releases/R2012a/toolbox/optim/ug/brhkghv-11.html#br9p_ry).
- The new FinDiffRelStep option allows you to set a vector of finite difference step sizes to better handle problems whose components have different scales. Use  $FinDiffRelStep$  at the command line for any solver that uses finite differences. For details, see FinDiffRelStep in [Options Structure](https://www.mathworks.com/help/releases/R2012a/toolbox/optim/ug/f19175.html#bq47giw).

#### **Gauss-Newton Algorithm Removed**

The [fsolve](https://www.mathworks.com/help/releases/R2012a/toolbox/optim/ug/fsolve.html), [lsqcurvefit](https://www.mathworks.com/help/releases/R2012a/toolbox/optim/ug/lsqcurvefit.html), and [lsqnonlin](https://www.mathworks.com/help/releases/R2012a/toolbox/optim/ug/lsqnonlin.html) functions no longer use the Gauss-Newton algorithm.

### **Compatibility Considerations**

The previous way of selecting the Gauss-Newton algorithm was to set the LargeScale option to 'off', and in:

- fsolve set the NonlEqnAlgorithm option to 'gn'.
- lsqcurvefit or lsqnonlin set the LevenbergMarquardt option to 'off'.

To select an algorithm, use [optimset](https://www.mathworks.com/help/releases/R2012a/toolbox/optim/ug/optimset.html) to set the Algorithm option:

- fsolve trust-region-dogleg, trust-region-reflective, or levenberg-marquardt
- lsqcurvefit or lsqnonlin trust-region-reflective or levenberg-marquardt

Solvers no longer use the LevenbergMarquardt, LineSearchType, and NonlEqnAlgorithm options, since these options relate only to the Gauss-Newton algorithm.

#### **DerivativeCheck Changes**

The DerivativeCheck option checks whether a solver's finite-difference approximations match the gradient or Jacobian functions that you supply. When a solver finds a discrepancy between the computed derivatives and their finite-difference approximations, the solver now errors. Solvers used to pause in this situation instead of erroring.

Additionally, solvers now compare derivatives at a point near the initial point x0, but not exactly at  $x_0$ . Previously, solvers performed the comparison at  $x_0$ . This change usually gives more reliable DerivativeCheck decisions. For details, see [Checking Validity of Gradients or Jacobians](https://www.mathworks.com/help/releases/R2012a/toolbox/optim/ug/f12471.html#br5u_mf).

Solvers do not include the computations for DerivativeCheck in the function count. See [Iterations](https://www.mathworks.com/help/releases/R2012a/toolbox/optim/ug/brhkghv-43.html) [and Function Counts](https://www.mathworks.com/help/releases/R2012a/toolbox/optim/ug/brhkghv-43.html).

## **Compatibility Considerations**

Solvers compare the derivatives at a different point than before, so can change their decision on whether the derivatives match. Solvers now error instead of pause when they encounter a discrepancy.

## **fmincon ScaleProblem Default Changed**

The [fmincon](https://www.mathworks.com/help/releases/R2012a/toolbox/optim/ug/fmincon.html) interior-point and sqp algorithms can use the ScaleProblem option. The default value of ScaleProblem is now 'none' instead of 'obj-and-constr'.

## **Compatibility Considerations**

Because of a bug in previous releases, when you did not provide gradients of the objective and nonlinear constraint functions, fmincon did not scale these functions. fmincon did scale linear constraints. So, if you do not provide gradients and have no linear constraints, the current fmincon behavior is the same as in previous releases. However, the current behavior can differ if you do provide gradients (GradObj or GradConstr is 'on'). If you provide gradients, have no linear constraints, and want to obtain the previous behavior, set ScaleProblem to 'obj-and-constr' with [optimset](https://www.mathworks.com/help/releases/R2012a/toolbox/optim/ug/optimset.html).

#### **fsolve trust-region-dogleg Algorithm Change**

The [fsolve](https://www.mathworks.com/help/releases/R2012a/toolbox/optim/ug/fsolve.html) trust-region-dogleg algorithm no longer performs an internal calculation of conditioning. This change usually speeds fsolve.

## **Compatibility Considerations**

[fsolve](https://www.mathworks.com/help/releases/R2012a/toolbox/optim/ug/fsolve.html) iterations differ from previous versions. Additionally, the solution and all associated outputs can differ from previous versions. Usually, results are numerically equivalent to previous results.

## **Conversion of Error and Warning Message Identifiers**

For R2011b, error and warning message identifiers have changed in Optimization Toolbox.

## **Compatibility Considerations**

If you have scripts or functions that use message identifiers that changed, you must update the code to use the new identifiers. Typically, message identifiers are used to turn off specific warning messages, or in code that uses a try/catch statement and performs an action based on a specific error identifier.

For example, the 'optim: fmincon: ConstrainedProblemsOnly' identifier has changed to 'optimlib:fmincon:ConstrainedProblemsOnly'. If your code checks for 'optim:fmincon:ConstrainedProblemsOnly', you must update it to check for 'optimlib:fmincon:ConstrainedProblemsOnly' instead.

To determine the identifier for a warning, run the following command just after you see the warning:

[MSG,MSGID] = lastwarn;

This command saves the message identifier to the variable MSGID.

To determine the identifier for an error, run the following command just after you see the error:

exception = MException.last; MSGID = exception.identifier;

**Tip** Warning messages indicate a potential issue with your code. While you can turn off a warning, a suggested alternative is to change your code so it runs warning free.

# **R2011a**

**Version: 6.0 New Features Bug Fixes Compatibility Considerations**

#### **New Quadratic Programming Algorithm**

[quadprog](https://www.mathworks.com/help/releases/R2012a/toolbox/optim/ug/quadprog.html) has a new algorithm named 'interior-point-convex'. It has these features:

- The algorithm has fast internal linear algebra.
- The algorithm handles sparse problems.
- There is a new [presolve module](https://www.mathworks.com/help/releases/R2012a/toolbox/optim/ug/brnox7l.html#bsqsqiy) that can improve speed, numerical stability, and detection of infeasibility.
- The algorithm handles large convex problems, and accepts and uses sparse inputs. See [Large-](https://www.mathworks.com/help/releases/R2012a/toolbox/optim/ug/f12471.html#brppuoz)[Scale vs. Medium-Scale Algorithms](https://www.mathworks.com/help/releases/R2012a/toolbox/optim/ug/f12471.html#brppuoz).
- The algorithm optionally gives iterative display.
- The algorithm has [enhanced exit messages.](https://www.mathworks.com/help/releases/R2012a/toolbox/optim/ug/brwvb8m.html#brw34zk)

For details on the algorithm, see [interior-point-convex quadprog Algorithm.](https://www.mathworks.com/help/releases/R2012a/toolbox/optim/ug/brnox7l.html#bsqspm_) For help choosing the algorithm to use, see [Quadratic Programming Algorithms.](https://www.mathworks.com/help/releases/R2012a/toolbox/optim/ug/brhkghv-18.html#bsbwx47)

#### **Compatibility Considerations**

You now choose the quadprog algorithm by using [optimset](https://www.mathworks.com/help/releases/R2012a/toolbox/optim/ug/optimset.html) to set the Algorithm option instead of the LargeScale option. If you don't set Algorithm or LargeScale, quadprog behaves as before.

Algorithm option choices are:

- trust-region-reflective (formerly LargeScale = 'on'), the default
- active-set (formerly LargeScale = 'off')
- interior-point-convex

The previous way of choosing the quadprog algorithm at the command line was to set the LargeScale option to 'on' or 'off'. quadprog now ignores the LargeScale option, except when you set the inconsistent values LargeScale = 'off' and Algorithm = 'trust-regionreflective'. In this case, to avoid backward incompatibility, quadprog honors the LargeScale option, and uses the 'active-set' algorithm.

quadprog now checks whether any inputs are complex, and, if so, it errors. The only exception is the Hinfo argument for the HessMult option is allowed to be complex.

#### **Enhanced Robustness in Nonlinear Solvers**

More solvers now attempt to recover from errors in the evaluation of objective functions and nonlinear constraint functions during iteration steps, or, for some algorithms, during gradient estimation. The errors include results that are NaN or Inf for all solvers, or complex for fmincon and fminunc. If there is such an error, the algorithms attempt to take different steps. The following solvers are enhanced:

- [fmincon](https://www.mathworks.com/help/releases/R2012a/toolbox/optim/ug/fmincon.html) trust-region-reflective algorithm (the interior-point and sqp algorithms already had this robustness)
- [fminunc](https://www.mathworks.com/help/releases/R2012a/toolbox/optim/ug/fminunc.html) LargeScale algorithm
- [fsolve](https://www.mathworks.com/help/releases/R2012a/toolbox/optim/ug/fsolve.html) trust-region-reflective, trust-region-dogleg, and levenberg-marquardt algorithms
- [lsqcurvefit](https://www.mathworks.com/help/releases/R2012a/toolbox/optim/ug/lsqcurvefit.html) trust-region-reflective and levenberg-marquardt algorithms
- [lsqnonlin](https://www.mathworks.com/help/releases/R2012a/toolbox/optim/ug/lsqnonlin.html) trust-region-reflective and levenberg-marquardt algorithms

## **New Defaults in DiffMinChange and DiffMaxChange Options**

The DiffMinChange and DiffMaxChange options set the minimum and maximum possible step sizes for finite differences in gradient estimation. The defaults are now:

- DiffMinChange =  $\theta$  (formerly  $1e-8$ )
- DiffMaxChange =  $Inf$  (formerly  $0.1$ )

Solvers have mechanisms that ensure nonzero and non-infinite step sizes, so the new defaults simply mean that the step size adjustment algorithms have fewer constraints.

The new defaults remove the previous arbitrary choices. The previous values can be inappropriate when components are too large or small in magnitude. Tests show these new defaults are good for most situations.

### **Compatibility Considerations**

Some solver iterations can differ from previous ones. To obtain the previous behavior:

```
options = optimset('DiffMinChange',1e-8,'DiffMaxChange',0.1);
```
#### **Output Structure Tweak**

For the trust-region-reflective algorithm, the algorithm field of the output structure is now 'trust-region-reflective'. This value differs slightly from the previous values returned by fmincon, fsolve, lsqcurvefit, lsqnonlin, and quadprog.

#### **Compatibility Considerations**

To avoid errors or unexpected results, update any code that depends on the exact value of the output.algorithm string.

#### **ktrlink Compatible with KNITRO 7**

[ktrlink](https://www.mathworks.com/help/releases/R2012a/toolbox/optim/ug/ktrlink.html) is compatible with KNITRO 7. For details, see [ktrlink: An Interface to KNITRO Libraries](https://www.mathworks.com/help/releases/R2012a/toolbox/optim/ug/bri1v58-2.html), or the Ziena Optimization web site [http://www.ziena.com/](https://www.ziena.com/).

#### **New quadprog Demo**

The new demo Using Quadratic Programming on Portfolio Optimization Problems shows how to solve portfolio optimization problems using quadprog.

# **R2010b**

**Version: 5.1 New Features**

**Bug Fixes**

### **Enhanced fmincon Finite Difference Algorithms Add Robustness**

The [fmincon](https://www.mathworks.com/help/releases/R2012a/toolbox/optim/ug/fmincon.html) interior-point and sqp algorithms now attempt to recover from errors in the evaluation of objective functions and nonlinear constraint functions during gradient estimation. The errors include results that are NaN, Inf, or complex. If there is such an error, the finite differencing routines attempt to take different steps.

### **ktrlink Available for Macintosh 64-Bit Systems**

The [ktrlink](https://www.mathworks.com/help/releases/R2012a/toolbox/optim/ug/ktrlink.html) function now works with Macintosh 64-bit systems. Therefore, ktrlink works on the same systems as all other Optimization Toolbox functions.

### **Output Structure Tweaks**

All [linprog](https://www.mathworks.com/help/releases/R2012a/toolbox/optim/ug/linprog.html) and [quadprog](https://www.mathworks.com/help/releases/R2012a/toolbox/optim/ug/quadprog.html) algorithms now create a firstorderopt field in the output structure. This field contains the value of the [first-order optimality measure](https://www.mathworks.com/help/releases/R2012a/toolbox/optim/ug/brhkghv-45.html) at the final point.

All [fmincon](https://www.mathworks.com/help/releases/R2012a/toolbox/optim/ug/fmincon.html) and [quadprog](https://www.mathworks.com/help/releases/R2012a/toolbox/optim/ug/quadprog.html) algorithms now create a constrviolation field in the output structure. This field contains the largest value of the constraint functions at the final point: bounds, linear constraints, and nonlinear constraints. (Some algorithms return the larger of the constraint functions and 0.) See [Writing Constraints](https://www.mathworks.com/help/releases/R2012a/toolbox/optim/ug/brhkghv-11.html).

### **New Video Demo on Modeling**

There is a new two-part video on modeling and solving optimization problems:

- • [Mathematical Modeling with Optimization, Part 1](https://www.mathworks.com/videos/mathematical-modeling-with-optimization-part-1-101559.html)
- • [Optimization Modeling 2: Converting to Solver Form](https://www.mathworks.com/videos/optimization-modeling-2-converting-to-solver-form-101560.html)

# **R2010a**

**Version: 5.0 New Features Bug Fixes Compatibility Considerations**

#### **New fmincon Algorithm**

[fmincon](https://www.mathworks.com/help/releases/R2012a/toolbox/optim/ug/fmincon.html) has a new algorithm called SQP for Sequential Quadratic Programming. The algorithm has the following features:

- Honors bounds at all iterations
- Attempts a different step if one leads to an objective or constraint function returning a NaN, Inf, or complex result
- Fast internal linear algebra for solving quadratic programs

Choose the algorithm at the command line by setting the Algorithm option to 'sqp' with [optimset](https://www.mathworks.com/help/releases/R2012a/toolbox/optim/ug/optimset.html). For more information about the algorithm, see [fmincon SQP Algorithm](https://www.mathworks.com/help/releases/R2012a/toolbox/optim/ug/brnoxzl.html#bsgppl4).

### **lsqnonneg No Longer Uses x0**

The [lsqnonneg](https://www.mathworks.com/help/releases/R2012a/toolbox/optim/ug/lsqnonneg.html) solver no longer accepts a start point  $x0$  as an optional input.

## **Compatibility Considerations**

The Optimization Tool no longer has an input region for accepting a start point. If you import or run a problem that contains a start point x0, MATLAB issues a warning. Also, the Optimization Tool and lsqnonneg ignore x0, and instead use a start point of a vector of zeroes. If you export a problem structure from the Optimization Tool, there is no  $\times$ 0 field.
# **R2009b**

**Version: 4.3 New Features Bug Fixes Compatibility Considerations**

#### **Enhanced Exit Messages in Selected Solvers**

Enhanced, clearer exit messages in fsolve, lsqnonlin, and lsqcurvefit, with links for more information. For more information about the enhancements, see [Exit Flags and Exit Messages.](https://www.mathworks.com/help/releases/R2012a/toolbox/optim/ug/brwvb8m.html)

### **Compatibility Considerations**

For solvers with enhanced exit messages, the content of output.message contains many more characters than before. User code that relies on this field might need to be modified in order to display the larger exit message satisfactorily.

#### **fmincon Interior-Point Algorithm Robust to Certain Errors**

The fmincon interior-point algorithm attempts to continue when a user-supplied objective or constraint function returns Inf, NaN, or a complex result. For more information, see [fmincon Interior](https://www.mathworks.com/help/releases/R2012a/toolbox/optim/ug/brnoxzl.html#brnpd5f) [Point Algorithm.](https://www.mathworks.com/help/releases/R2012a/toolbox/optim/ug/brnoxzl.html#brnpd5f)

#### **Changes in quadprog**

The large-scale quadprog algorithm now uses the TolFun and MaxIter tolerances for deciding when to end iterations when there are only linear equality constraints, instead of the TolPCG and MaxPCGIter tolerances.

The quadprog output structure now contains the constrviolation field, which reports the maximum constraint function at the final point.

#### **Compatibility Considerations**

For large-scale linear equality constrained problems, the default values of the tolerances are much tighter than before, so quadprog can take more iterations, but the resulting solution should be more accurate.

#### **Changes in linprog**

The large-scale interior-point algorithm of linprog now has a backtracking mechanism for the case of stalling, and performs LDL factorization when there is rank deficiency. For more information, see [Large Scale Linear Programming](https://www.mathworks.com/help/releases/R2012a/toolbox/optim/ug/brnox2u.html#brnpenw).

The linprog output structure now contains the constrviolation field, which reports the maximum constraint function at the final point.

#### **Compatibility Considerations**

The interior-point algorithm of linprog might arrive at different solutions than before, and can solve more problems than before.

#### **Multiobjective optimValues Changes**

The optimValues structure, used by output functions, has two new fields to better reflect the state of multiobjective solvers:

- For [fgoalattain](https://www.mathworks.com/help/releases/R2012a/toolbox/optim/ug/fgoalattain.html), the optimValues.attainfactor field contains the value of *γ*, the attainment factor.
- For [fminimax](https://www.mathworks.com/help/releases/R2012a/toolbox/optim/ug/fminimax.html), the  $optimValues$  maxfval field contains the value  $max_i F_i$ , where  $F$  is the vector of objectives.

Furthermore, the value stored in optimValues.fval has changed. Now optimValues.fval contains the vector *F* of objective function values. For a complete description of the current optimValues structure, see [Fields in optimValues](https://www.mathworks.com/help/releases/R2012a/toolbox/optim/ug/f19175.html#f11454).

# **Compatibility Considerations**

User code that uses the optimValues. fval field within an output function in fgoalattain and fminimax might need to be updated to avoid errors

# **R2009a**

**Version: 4.2 New Features Bug Fixes Compatibility Considerations**

#### **Parallel Gradient Estimation Available in fmincon Interior-Point Algorithm**

The fmincon solver's interior-point algorithm can now compute finite differences in parallel in order to speed the estimation of gradients. For details on how to use this parallel gradient estimation, see the [Parallel Computing for Optimization](https://www.mathworks.com/help/releases/R2012a/toolbox/optim/ug/briutqn.html) chapter in the User's Guide.

# **Enhanced Exit Messages in Selected Solvers**

Solvers print exit messages by default at the end of their runs. The exit messages are different in R2009a for several solvers, and the messages have been enhanced with new functionality. The following sections describe the new features and changes. There is more information in the [Exit Flags](https://www.mathworks.com/help/releases/R2012a/toolbox/optim/ug/brwvb8m.html) [and Exit Messages](https://www.mathworks.com/help/releases/R2012a/toolbox/optim/ug/brwvb8m.html) section of the User's Guide.

The following solvers have enhanced exit messages:

- fgoalattain
- fmincon
- fminimax
- fminunc
- fseminf

#### **Links to More Information Window**

The enhanced exit messages include hyperlinks within their exit messages. These hyperlinks bring up a window containing further information about the terms used in the exit messages.

#### **Link for More Detail in Command Window**

A <stopping criteria details> hyperlink may appear at the end of an exit message, depending on the solver and setting of the Display option. This link causes the solver to print more detail about the exit conditions to the MATLAB Command Window.

#### **New Display Option Values Control Default Detail**

There are new values of the Display option to control whether detailed exit messages appear instead of the default (simpler) messages. The new values are:

- 'final-detailed'
- 'iter-detailed'
- 'notify-detailed'

These settings have the same effect as the corresponding settings without '-detailed', but give detailed exit messages instead of the default exit messages. For solvers without the new exit messages, the '-detailed' options give the same behavior as without '-detailed'.

#### **Messages in Output Structure**

For solvers with enhanced exit messages, the message field of the output structure contains both the default (simpler) and the detailed exit messages, separated by a line of text stating Stopping criteria details:. The message field does not contain hyperlinks; it contains only text.

# **Compatibility Considerations**

For solvers with enhanced exit messages, the content of output.message contains many more characters than before. User code that relies on this field may need to be modified in order to display the larger exit message satisfactorily.

# **Change in linprog Simplex Algorithm**

The simplex algorithm of linprog now detects when there is no progress in the solution process. It attempts to continue by performing bound perturbation.

# **Compatibility Considerations**

The simplex algorithm of linprog might arrive at different solutions than before, and can solve more problems than before.

### **Change in fminunc Exit Flag**

One exit flag in the fminunc medium-scale solver was changed from  $-2$  to 5. This flag appears when the solver predicts a change in function value at the next step in its iterations will be less than the TolFun tolerance. This condition can occur at a relative minimum, which should be reported by a positive flag.

# **Compatibility Considerations**

This change might cause users (or code) that examine exit flags to evaluate a result more favorably than previously, since positive exit flags represent normal termination of solvers.

#### **New demos**

There are two new demos:

- A demo showing how to use Symbolic Math Toolbox™ functions to help calculate gradients and Hessians. Run the demo at the MATLAB command line by entering echodemo symbolic\_optim\_demo.
- A demo showing how to use fseminf for investigating the effect of parameter uncertainty. Run the demo at the MATLAB command line by entering echodemo airpollution.

Furthermore, the optimization tutorial demo now shows how to include extra parameters. Run the demo at the MATLAB command line by entering echodemo tutdemo.

# **R2008b**

**Version: 4.1 New Features Bug Fixes Compatibility Considerations**

### **fsolve, lsqcurvefit, lsqnonlin Algorithm and Options Changes**

- The Levenberg-Marquardt algorithm was refactored in the solvers [fsolve](https://www.mathworks.com/help/releases/R2012a/toolbox/optim/ug/fsolve.html), [lsqcurvefit](https://www.mathworks.com/help/releases/R2012a/toolbox/optim/ug/lsqcurvefit.html) and [lsqnonlin](https://www.mathworks.com/help/releases/R2012a/toolbox/optim/ug/lsqnonlin.html). It is now a more standard implementation, that accepts and preserves sparse Jacobians.
- Choose between the algorithms used in [fsolve](https://www.mathworks.com/help/releases/R2012a/toolbox/optim/ug/fsolve.html), [lsqcurvefit](https://www.mathworks.com/help/releases/R2012a/toolbox/optim/ug/lsqcurvefit.html) and [lsqnonlin](https://www.mathworks.com/help/releases/R2012a/toolbox/optim/ug/lsqnonlin.html) using the new Algorithm option.
- There is a new ScaleProblem option that can sometimes help the Levenberg-Marquardt algorithm converge.
- The default [fsolve](https://www.mathworks.com/help/releases/R2012a/toolbox/optim/ug/fsolve.html) algorithm, 'trust-region-dogleg', has been validated to work with sparse Jacobians.

# **Compatibility Considerations**

- The refactored Levenberg-Marquardt algorithm can cause [fsolve](https://www.mathworks.com/help/releases/R2012a/toolbox/optim/ug/fsolve.html), [lsqcurvefit](https://www.mathworks.com/help/releases/R2012a/toolbox/optim/ug/lsqcurvefit.html) and [lsqnonlin](https://www.mathworks.com/help/releases/R2012a/toolbox/optim/ug/lsqnonlin.html) to yield different answers than before.
- The previous way of choosing the algorithm at the command line was to set the LargeScale option to 'on' or 'off', and, for all solvers but fsolve, to set the LevenbergMarquardt option to 'on' or 'off'. For fsolve, in addition to the LargeScale option, you needed to set the NonlEqnAlgorithm option appropriately. LargeScale, NonlEqnAlgorithm, and LevenbergMarquardt are now ignored, except when choosing to use the Gauss-Newton algorithm.
- The Gauss-Newton algorithm warns that soon it may no longer be available.
- The default value of the MaxFunEvals option in the refactored Levenberg-Marquardt algorithm is now 200\*numberOfVariables; the previous value was 100\*numberOfVariables.

# **Optimization Tool Enables Parallel Functionality**

You can now access built-in parallel functionality in Optimization Tool for relevant Optimization Toolbox solvers and, if licensed, Global Optimization Toolbox solvers. The option is available when you have a license for Parallel Computing Toolbox™ functions.

# **Central Finite Differences Available in Selected Solvers**

The following solvers can now use central finite differences for gradient estimation:

- [fgoalattain](https://www.mathworks.com/help/releases/R2012a/toolbox/optim/ug/fgoalattain.html)
- [fmincon](https://www.mathworks.com/help/releases/R2012a/toolbox/optim/ug/fmincon.html)
- [fminimax](https://www.mathworks.com/help/releases/R2012a/toolbox/optim/ug/fminimax.html)
- [fminunc](https://www.mathworks.com/help/releases/R2012a/toolbox/optim/ug/fminunc.html)
- [fseminf](https://www.mathworks.com/help/releases/R2012a/toolbox/optim/ug/fseminf.html)

The fmincon active-set algorithm and fminunc medium-scale algorithm gained central finite differences this release. The fmincon interior-point algorithm already had them, and the trustregion-reflective algorithm for both solvers requires a user-supplied gradient, so does not use finite differences.

To use central finite differences, use optimset to set the FinDiffType option to 'central' instead of the default 'forward'. This causes the solver to estimate gradients by formulae such as

$$
\nabla f(x) \approx \left[\frac{f(x+\Delta_1 e_1)-f(x-\Delta_1 e_1)}{2\Delta_1},...,\frac{f(x+\Delta_n e_n)-f(x-\Delta_n e_n)}{2\Delta_n}\right],
$$

instead of

$$
\nabla f(x) \approx \left[ \frac{f(x + \Delta_1 e_1) - f(x)}{\Delta_1}, \frac{f(x + \Delta_2 e_2) - f(x)}{\Delta_2}, \dots, \frac{f(x + \Delta_n e_n) - f(x)}{\Delta_n} \right].
$$

Central finite differences take twice as many function evaluations as forward finite differences, but are usually much more accurate.

Central finite differences can work in parallel for gradient estimation in [fgoalattain](https://www.mathworks.com/help/releases/R2012a/toolbox/optim/ug/fgoalattain.html), [fmincon](https://www.mathworks.com/help/releases/R2012a/toolbox/optim/ug/fmincon.html) active-set algorithm, and [fminimax](https://www.mathworks.com/help/releases/R2012a/toolbox/optim/ug/fminimax.html). For details on how to use this parallel gradient estimation, see the [Parallel Computing for Optimization](https://www.mathworks.com/help/releases/R2012a/toolbox/optim/ug/briutqn.html) chapter in the User's Guide.

#### **lsqnonneg Refactored**

[lsqnonneg](https://www.mathworks.com/help/releases/R2012a/toolbox/optim/ug/lsqnonneg.html) was refactored. It can now use sparse matrices, and it preserves sparsity during its execution.

#### **Finite Difference Algorithm Tweaked**

A subroutine for gradient estimation by forward finite differences in nonlinear solvers had a bug that affected it when the current point  $x$  had a component with the value 0. Forward finite differences are typically calculated with a step size proportional to  $sqrt$  (eps), which is about  $1.5*10<sup>-8</sup>$ . When a component of x was 0, the step size would instead be proportional to DiffMinChange, which has a default value of  $10^{-8}$ . There is now no difference in step size when  $x$  is 0.

#### **Compatibility Considerations**

Nonlinear solvers can run slightly differently whenever an iteration causes a component of  $\times$  to be zero, and gradients are estimated by forward finite differences.

#### **DerivativeCheck Tolerance Changed**

The DerivativeCheck option enables you to ascertain whether the derivative (gradient) functions that you supply for objective or constraint functions give approximately the same values as those estimated by a solver using finite differences. The meaning of "approximately" has changed. Now it means the relative error of each component of the gradient is less than  $10^{-6}$ , unless the size of an analytically given component is smaller than 1, in which case it means the absolute difference is less than  $10^{-6}$ . Previously, the gradients were considered approximately equal if the maximum absolute error in any component of the gradient was less than  $(10^{-6} * norm)$  of analytic gradient) +  $10^{-5}$ .

#### **Compatibility Considerations**

Some problems will now report violations of the DerivativeCheck condition, when previously they would not.

# **R2008a**

**Version: 4.0 New Features Bug Fixes Compatibility Considerations**

#### **Parallel Computing Toolbox Support in fmincon, fminimax, and fgoalattain**

[fmincon](https://www.mathworks.com/help/releases/R2012a/toolbox/optim/ug/fmincon.html), [fminimax](https://www.mathworks.com/help/releases/R2012a/toolbox/optim/ug/fminimax.html), and [fgoalattain](https://www.mathworks.com/help/releases/R2012a/toolbox/optim/ug/fgoalattain.html) can take finite differences in parallel in order to speed the estimation of gradients. For details on how to use this parallel gradient estimation, see the [Parallel](https://www.mathworks.com/help/releases/R2012a/toolbox/optim/ug/briutqn.html) [Computing for Optimization](https://www.mathworks.com/help/releases/R2012a/toolbox/optim/ug/briutqn.html) chapter in the User's Guide.

# **Combined and Extended optimtool**

The Global Optimization Toolbox GUIs gatool and psearchtool have been combined into the Optimization Tool GUI. To access these GUIs, type optimtool at the command line, and choose the appropriate solver.

Furthermore, three new Global Optimization Toolbox solvers were added to Optimization Tool: [gamultiobj](https://www.mathworks.com/help/releases/R2012a/toolbox/gads/gamultiobj.html), [simulannealbnd](https://www.mathworks.com/help/releases/R2012a/toolbox/gads/simulannealbnd.html), and threshacceptbnd.

Optimization Tool shows Global Optimization Toolbox solvers only if these solvers are licensed.

### **New fmincon Solver, New Option Algorithm for fmincon, Option LargeScale Changed**

The new interior-point algorithm is a large-scale algorithm that can handle all types of constraints. It has several new options, explained in the [fmincon](https://www.mathworks.com/help/releases/R2012a/toolbox/optim/ug/fmincon.html) function reference pages.

[fmincon](https://www.mathworks.com/help/releases/R2012a/toolbox/optim/ug/fmincon.html) now has three algorithms. Choose between them by setting the new option Algorithm to:

- 'trust-region-reflective' (formerly known as 'large scale')
- 'active-set' (formerly known as 'medium scale')
- 'interior-point'

By default, Algorithm = 'trust-region-reflective'.

# **Compatibility Considerations**

The previous way of choosing the algorithm at the command line was to set option LargeScale to 'on' or 'off'. LargeScale is now ignored, except when LargeScale = 'off' and Algorithm = 'trust-region-reflective'. In this case, the 'active-set' algorithm is used, to minimize backward incompatibility.

# **External Interface to KNITRO Libraries**

Use the new [ktrlink](https://www.mathworks.com/help/releases/R2012a/toolbox/optim/ug/ktrlink.html) function to call KNITRO optimization libraries from Ziena Optimization, Inc. KNITRO libraries must be purchased separately. The [External Interface](https://www.mathworks.com/help/releases/R2012a/toolbox/optim/ug/bri1v58-1.html) chapter of the User's Guide describes the [ktrlink](https://www.mathworks.com/help/releases/R2012a/toolbox/optim/ug/ktrlink.html) function.

#### **Default PrecondBandWidth = Inf in lsqcurvefit, lsqnonlin, and fsolve**

The default value of the PrecondBandWidth option changed from 0 to Inf for the [lsqcurvefit](https://www.mathworks.com/help/releases/R2012a/toolbox/optim/ug/lsqcurvefit.html), [lsqnonlin](https://www.mathworks.com/help/releases/R2012a/toolbox/optim/ug/lsqnonlin.html), and [fsolve](https://www.mathworks.com/help/releases/R2012a/toolbox/optim/ug/fsolve.html) solvers. This change was beneficial in the vast majority of tested problems.

In Optimization Tool, the default in **Algorithm settings > Subproblem algorithm** is now **Cholesky factorization**, instead of **Preconditioned CG** = 0.

### **Compatibility Considerations**

The new default can lead to slower performance for problems with high-dimensional nonlinearities. If this happens, change the default to another value such as 0 (the previous default).

### **New Option TolConSQP with Incompatible Default Value**

The new TolConSQP option exposes a parameter that was fixed at eps before. The parameter is used in the [fmincon](https://www.mathworks.com/help/releases/R2012a/toolbox/optim/ug/fmincon.html), [fminimax](https://www.mathworks.com/help/releases/R2012a/toolbox/optim/ug/fminimax.html), [fgoalattain](https://www.mathworks.com/help/releases/R2012a/toolbox/optim/ug/fgoalattain.html), and [fseminf](https://www.mathworks.com/help/releases/R2012a/toolbox/optim/ug/fseminf.html) solvers.

#### **Compatibility Considerations**

The new default value is  $TolConSQP = 1e-6$ . This did not affect a vast majority of tested cases, and was beneficial in some. If you want exactly the same behavior as before, set  $\text{TolConSQP} = \text{eps}$  using optimset.

### **Field constrviolation in Output Structure**

The constrviolation field now exists in the output structure for the [fgoalattain](https://www.mathworks.com/help/releases/R2012a/toolbox/optim/ug/fgoalattain.html), [fmincon](https://www.mathworks.com/help/releases/R2012a/toolbox/optim/ug/fmincon.html), [fminimax](https://www.mathworks.com/help/releases/R2012a/toolbox/optim/ug/fminimax.html), and [fseminf](https://www.mathworks.com/help/releases/R2012a/toolbox/optim/ug/fseminf.html) functions; it measures the nonlinear constraint violation.

# **R2007b**

**Version: 3.1.2**

**Bug Fixes**

# **R2007a**

**Version: 3.1.1 New Features Bug Fixes Compatibility Considerations**

### **Changes to Outputs of Multiobjective Solvers**

- [fminimax](https://www.mathworks.com/help/releases/R2012a/toolbox/optim/ug/fminimax.html) now returns the value of max(fval) in the output maxfval.
- The iterative display of [fminimax](https://www.mathworks.com/help/releases/R2012a/toolbox/optim/ug/fminimax.html) and [fgoalattain](https://www.mathworks.com/help/releases/R2012a/toolbox/optim/ug/fgoalattain.html) have changed.

# **Compatibility Considerations**

- The third output argument of the solver fminimax, maxfval, is described in the documentation as the maximum of the objective functions in the input fun evaluated at the solution x, that is, max(fval). Before this release, fminimax actually returned the maximum of the objective functions in the reformulated minimax problem internally constructed by the algorithm. This value was typically very close to, but not necessarily equal to,  $max(fval)$ . fminimax now returns the exact value of max(fval) in the output maxfval.
- The iterative display for fminimax includes a new column with header Objective value that reports the objective function value of the nonlinear programming reformulation of the minimax problem. The column header Max{F, constraints} has been changed to Max constraint, and the column now contains the maximum violation among all constraints, both internally constructed and user-provided.

The iterative display for fgoalattain now shows the value of the attainment factor in the Attainment factor column. A new column, Max constraint, contains the maximum violation among all constraints, both internally constructed and user-provided.

# **R2006b**

**Version: 3.1 New Features Bug Fixes Compatibility Considerations**

#### **New Optimization Tool**

The Optimization Tool is a graphical user interface (GUI) for performing common optimization tasks with the Optimization Toolbox. Using the [optimtool](https://www.mathworks.com/help/releases/R2012a/toolbox/optim/ug/optimtool.html), you can do the following:

- Select a solver and define your optimization problem.
- Set and inspect optimization options and their default values.
- Run problems and visualize results.
- Import and export problem definitions, algorithm options, and results between the MATLAB workspace and the Optimization Tool.
- Automatically generate M-code to capture, automate, and recreate your problem.
- Access built-in help.

### **Plot Functions Option Added**

You can now specify the PlotFcns option in the optimset function or using the Optimization Tool for use with an Optimization Toolbox solver. With this option, you can plot various measures of progress while the algorithm executes. You can select from several predefined plots, or you can write your own.

### **Output Function Option Enhanced to Accept Multiple Functions**

You can now specify more than one output function in the OutputFcn option.

# **Changes to the Output Function**

The output function input x and fields in the optimValues structure have the following changes that address bugs in previous releases:

- residual now returns the residual vector for lsqnonlin and lsqcurvefit.
- resnorm contains the sum of squares and has been added for lsqnonlin and lsqcurvefit. The previous field fval has been removed for these functions.
- procedure has been removed for lsqnonlin, lsqcurvefit, and fsolve.
- x now returns the expected shape and size for fgoalattain and fminimax.

# **Compatibility Considerations**

The above changes to the input x and optimValues structure have the following compatibility considerations in the output function:

- If you have references to the residual in a previous version, note that the value of this field has changed for lsqnonlin and lsqcurvefit. This fixes the problem addressed by the bug report [S-289285.](https://www.mathworks.com/support/bugreports/details.html?rp=289285)
- Any references to fval for lsqnonlin and lsqcurvefit need to be updated to resnorm. This fixes the problem addressed by the bug report [S-289285.](https://www.mathworks.com/support/bugreports/details.html?rp=289285)
- Any references to procedure for lsqnonlin and lsqcurvefit need to be removed. This fixes the problem addressed by the bug report [S-291974.](https://www.mathworks.com/support/bugreports/details.html?rp=291974)

• Previously, for fgoalattain and fminimax, x returned a column vector with an additional last element. If you have references to the values for x in a previous version, the extra element must be removed and the output vector may need to be reshaped. This fixes the problem addressed by the bug report [S-315658](https://www.mathworks.com/support/bugreports/details.html?rp=315658).

# **R2006a**

**Version: 3.0.4**

**Bug Fixes**

# **R14SP3**

**Version: 3.0.3**

**New Features**

**Bug Fixes**

#### **Notify Parameter Added to Display Option for Five Functions**

You can now set the optimization option Display to 'notify' for the functions [fmincon](https://www.mathworks.com/help/releases/R2012a/toolbox/optim/ug/fmincon.html), [fminunc](https://www.mathworks.com/help/releases/R2012a/toolbox/optim/ug/fminunc.html), [fminimax](https://www.mathworks.com/help/releases/R2012a/toolbox/optim/ug/fminimax.html), [fgoalattain](https://www.mathworks.com/help/releases/R2012a/toolbox/optim/ug/fgoalattain.html), and [fseminf](https://www.mathworks.com/help/releases/R2012a/toolbox/optim/ug/fseminf.html). When Display is set to 'notify', the output is displayed only if the function does not converge.